# **VYSOKÉ UČENÍ TECHNICKÉ V BRNĚ**

**BRNO UNIVERSITY OF TECHNOLOGY** 

## FAKULTA INFORMAČNÍCH TECHNOLOGIÍ ÚSTAV POČÍTAČOVÝCH SYSTÉMŮ **FACULTY OF INFORMATION TECHNOLOGY DEPARTMENT OF COMPUTER SYSTEMS**

## NÁSTROJ PRO PODPORU NEFORMÁLNI SPECIFIKACE PRO MOBILNÍ ZAŘÍZENÍ

DIPLOMOVÁ PRÁCE MASTER'S THESIS

AUTHOR

AUTOR PRÁCE Bc. Daniel Rzyman

BRNO 2013

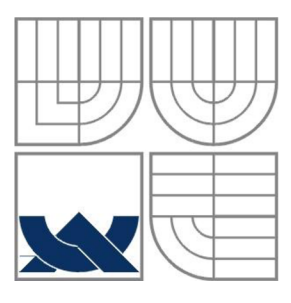

## VYSOKÉ UČENÍ TECHNICKÉ V BRNĚ **BRNO UNIVERSITY OF TECHNOLOGY**

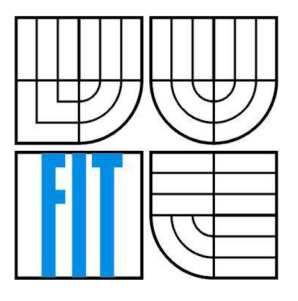

FAKULTA INFORMAČNÍCH TECHNOLOGII ÚSTAV POČÍTAČOVÝCH SYSTÉMŮ **FACULTY OF INFORMATION TECHNOLOGY DEPARTMENT OF COMPUTER SYSTEMS** 

## NÁSTROJ PRO PODPORU NEFORMÁLNÍ SPECIFIKACE PRO MOBILNÍ ZAŘÍZENÍ TOOL FOR INFORMAL SPECIFICATION FOR MOBILE DEVICES

DIPLOMOVÁ PRÁCE MASTER'S THESIS

AUTHOR

AUTOR PRÁCE Bc. Daniel Rzyman

**SUPERVISOR** 

VEDOUCÍ PRÁCE Ing. Vítězslav Beran, Ph.D.

**BRNO 2013** 

### **Abstrakt**

Tato práce se zabývá návrhem efektivního řešení podpory oblasti neformální specifikace formou aplikace pro mobilní zařízení s dotykovým displejem, Apple iPad. Návrh doprovází studie několika oblastí a to zejména neformální specifikace, jako součásti softwarového inženýrství, také studie tvorby uživatelských rozhraní a možnosti jejich implementace a následného testování uživatelské způsobilosti. Práce definuje funkční požadavky vyvíjeného nástroje, doprovázené návrhem a implementací celkem tří odlišných konceptů grafického uživatelského rozhraní. Důležitou součástí je vyhodnocení uživatelských testů, kterým byla aplikace podrobena. Dosažené výsledky slouží především k definici dalšího vývoje nástroje.

### **Abstract**

This thesis aims to design an effective solution of supportive tool in field of the informal specification. Solution is based on the application for mobile devices with touch screens, Apple iPad. Design of the final product is supported by many studies, in particular those analyzing field of the informal specification, technical features, user interfaces, implementation methods and user experience testing. Thesis defines functional requirements for application development accompanied by design and the implementation of three different graphical user interfaces. Important in this thesis is the evaluation of the user experience testing, which defines future development.

### **Klíčová slova**

Neformální specifikace, klasické a agilní metodiky získávání požadavků, aplikace pro mobilní zařízení, Apple iPad, vývoj aplikací pro iOS, tvorba uživatelských rozhraní, testy způsobilosti uživatelských rozhraní.

## **Keywords**

Informal specification, classic and agile methods of requirements collection, application for mobile devices, Apple iPad, iOS development, user interfaces, touchscreens, user experience, usability testing.

### **Citace**

Rzyman Daniel: Nástroj pro podporu neformální specifikace pro mobilní zařízení, diplomová práce, Brno, FIT VUT v Brně, 2013

## **Nástroj pro podporu neformální specifikace pro mobilní zařízení**

## **Prohlášení**

Prohlašuji, že jsem tuto diplomovou práci vypracoval samostatně pod vedením Ing. Vítězslava Berana, Ph.D. Další informace mi poskytli: Ing. Zdeněk Opršal, Ing. Zdeněk Fiedler, Be. Ondřej Kuchta. Uvedl jsem všechny literární prameny a publikace, ze kterých jsem čerpal.

> Daniel Rzyman 17. 5. 2013

## **Poděkování**

Tímto bych chtěl poděkovat zejména p. Vítězslavu Beranovi za jeho ochotu, podporu a zajímavé nápady, které nesmírně obohatily obsah této práce. Dále bych rád poděkoval p. Zdeňkovi Fiedlerovi, p. Zdeňkovi Opršalovi a p. Ondřeji Kuchtovi za čas a odborné konzultace, které vedly k upřesnění směru, jakým se práce ubírala. Nakonec bych rád poděkoval všem, kteří se ochotně podrobili testům pro získání uživatelských zkušeností.

© Daniel Rzyman, 2013

*Tato práce vznikla jako školní dílo na Vysokém učení technickém v Brně, Fakultě informačních technologií. Práce je chráněna autorským zákonem a její užití bez udělení oprávnění autorem je nezákonné, s výjimkou zákonem definovaných případů..* 

# **Obsah**

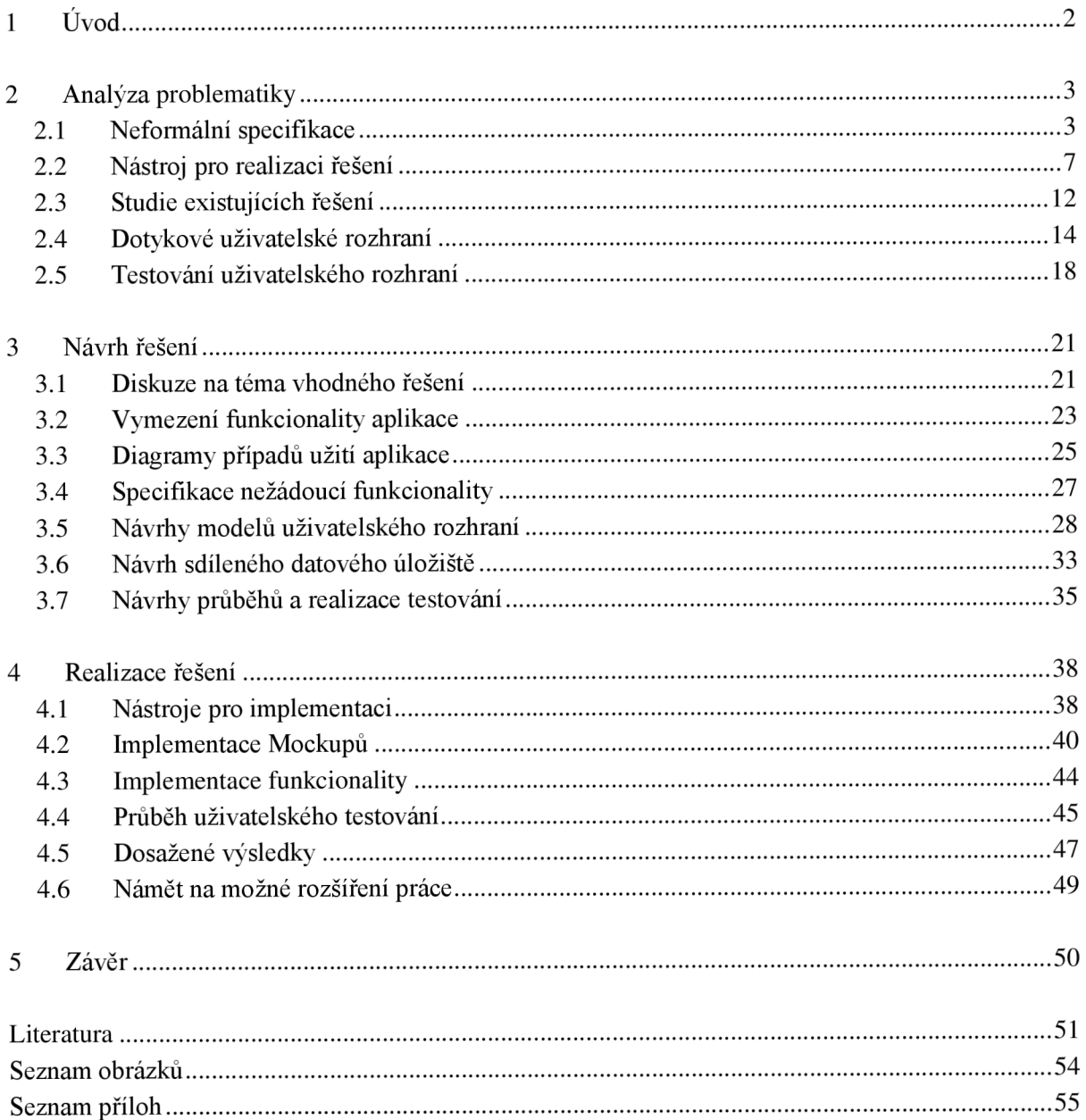

# **1 Úvod**

Téměř každý, kdo se zajímá o oblast informačních technologií a s ní spojeným vývojem informačních produktů se jistě, ať už přímo nebo nepřímo, setkal s nelehkou disciplínou, jejímž cílem bylo získání úvodních požadavků na produkt. Nelehkou na této disciplíně bývá zejména komunikace mezi zadavatelem a řešitelem. V současné době se tato problematika řeší mnoha způsoby, z hlediska podpory elektronickými pomůckami, které přináší svoje výsledky v podobě různých, efektivních či méně efektivních řešení, jejichž výstupy jsou následně využívané během dalších postupů v rámci softwarového inženýrství.

Před nedávnem se na trhu objevilo zařízení, které pomocí svého přirozeného rozhraní překonává určité bariéry komunikace mezi člověkem a strojem, přitom se jedná o dostupné zařízení určené pro všechny uživatele. "Moje babička by pomocí počítače nikdy neodeslala email, na iPadu ji to bez nápovědy zabralo zhruba 3 minuty". Tato a jiné pozitivní uživatelské zkušenosti přispěly k uvažování o možnostech nasazení mobilních zařízení s dotykovým displejem v oblastech, kde doposud klasické rozhraní stanovily příliš velkou bariéru pro reálné nasazení, například v mateřských školkách.

Pokud tedy lidé objevili další krok k úspěšnější komunikaci člověka se strojem, jakým způsobem by toto zlepšení mohlo ovlivnit softwarové inženýrství? V této oblasti přece působí mnoho IT specialistů, kteří nemají s obsluhou počítače sebemenší problémy. Co když se však prokáže, že právě dosavadní způsob interakce člověka s počítačem stanoví zásadní problém z hlediska míry rozptýlení řešitele během neformální diskuze a neumožňuje tak plně se soustředit na samotný běh diskuze? Cílem této práce je nalezení takového řešení, které by umožňovalo anotovat průběh neformální specifikace s pokud možno co nejmenší mírou rozptýlení operátora. Tento přístup má zajistit větší efektivitu zdrojů během záznamu a dále rychlejší zpracování výsledků pro další postupy v rámci softwarového inženýrství.

Pro návrh požadovaného řešení jsou však nezbytné znalosti z oblasti neformální specifikace, tedy metody používané v praxi. Dalším nezbytným artefaktem je znalost zařízení, na němž bude řešení realizované, zejména z hlediska nabízeného rozhraní a možností implementace. V neposlední řadě je třeba zvážit vývoj grafického uživatelského rozhraní a jejich úskalí, s ohledem na mobilní zařízení s dotykovými displeji. Návrhem se v tomto případě rozumí takové koncepty grafického uživatelského rozhraní, které by korespondovaly s přirozenou metodou interakce člověka se strojem, tedy dotykem. Tyto koncepty budou pro zařízení realizované a stanou se předmětem série uživatelských testů. Dosažené výsledky budou podrobeny analýze a pomůžou definovat nový směr vývoje, kterým by mělo řešení směřovat pro kompletní splnění svého poslání.

# **2 Analýza problematiky**

Cílem této kapitoly je seznámení s dosavadními postupy neformální specifikace a jejich využití v rámci analýzy a návrhu informačních produktů. Vyhodnocení používaných metod probíhá na základě odborné literatury v kombinaci s konzultacemi s odborníky v oboru. Následující část této kapitoly se zabývá analýzou zařízení a jeho uživatelským rozhraním pro účely implementace vhodného řešení. Kromě toho byla provedená studie dostupných řešení, jejichž vyhodnocení pomůže upřesnit funkční požadavky nástroje pro podporu oblasti neformální specifikace.

## **2**.1 **Neformální specifikace**

Nejdříve je třeba definovat pojem neformální specifikace v kontextu vývoje informačních systémů, ve kterém bude sloužit jako výchozí bod této diplomové práce. Jedná se tedy o oblast softwarového inženýrství, konkrétněji o fázi analýzy požadavků, kde slouží jako metoda pro získávání a popis požadavků zákazníka ohledně navrhovaného systému [1]. Během neformální specifikace se používá přirozený jazyk, případně dodatečný multimediální obsah, jež umožňuje lépe pochopit popisovanou doménu problematiky. Ačkoliv se jedná o úvodní fázi analýzy, představuje jeden z nejtěžších úkolů při řešení každého softwarového projektu. Obtížnost vyplývá z problémů souvisejících s komunikací mezi lidmi [2].

## **2.1.1 Metody nejčastěji používané v praxi**

Od počátků softwarového inženýrství vzniklo mnoho modelů životního cyklu softwaru, kde se metody získávání požadavků na systém navzájem výrazněji, či méně výrazně liší. Následující odstavce zkoumají jejich detaily a zdůrazňují klíčové vlastnosti z hlediska neformální specifikace.

## **Klasické metody získávání požadavků zákazníka**

### **• Konverzace se zákazníkem**

Zde rozlišujeme mezi zákazníkem a odborníkem, kdy zákazník poskytuje analytikům informace týkající se způsobů použití systému a odborník poskytuje znalosti dané problematiky. Jednání se zákazníkem bývá složitý proces, jelikož jsou jeho představy často nejasné, nesrozumitelné nebo technicky nerealizovatelné. Pravděpodobně budou jeho požadavky v rozporu s požadavky jiného zákazníka. Konverzace se ve většině případů skládá ze strukturované a méně strukturované části. V rámci strukturované formy jsou předem známé otázky, které budou diskutovány. Může se jednat o otázky s předem definovanou množinou odpovědí nebo bez předem daných odpovědí. Nestrukturovaný rozhovor představuje spíše neformální setkání, které může zákazníkovi pomoci sdělit nám více informací o svých požadavcích, než by tomu bylo u odlišných forem získávání požadavků. Otázky během rozhovoru by se měly týkat níže uvedených artefaktů, převzato z [1].

- Specifické detaily daného systému
- Vize systému do budoucnosti
- Alternativní myšlenky
- Minimální akceptovatelné řešení problému
- Další zdroje informací (dokumenty, multimédia apod.)
- Snaha aby zákazník sám nakreslil mapu, resp. diagram systému

Je však nutné vyhnout se otázkám, které přímo nebo nepřímo vnucují uživateli nějakou odpověď, nebo skrytě sdělují náš názor. Úspěch takto vedené konverzace závisí na mnoha faktorech, především na komunikačních dovednostech a schopnostech naslouchat zákazníkovi, uživateli.

### **• Dotazníky**

Jedná se o efektivní způsob, jak získat informace od zákazníka, většinou však pouze jako doplněk k přechozím rozhovorům. Menší přínosnost vyplývá z pasivní komunikace této metody. Výhodou je, že tímto dáváme zákazníkovi dostatek času si svoje odpovědi promyslet, ale na rozdíl od aktivní konverzace nemůže svoje odpovědi vysvětlit nebo upřesnit. Dle [1] by měly dotazníky obsahovat především otázky s předem danými odpověďmi. Buď výběr z několika možných odpovědí nebo výběr ze stupnice (např. ano - spíše ano - spíše ne - ne).

### **• Pozorování**

Jedná se o velice přínosný způsob získávání požadavků zákazníka, v případě, že je nelze získat pomocí rozhovoru nebo dotazníku. Také v případě, že byly zjištěné pouze fragmenty požadavků. Pozorování může mít níže uvedené podoby, které jsou definované na základě [1].

- **Pasivní pozorování** pouhé sledování obchodních procesů bez vnějších zásahů do jejich provádění. Často se také uplatňuje použití záznamových zařízení jako je fotoaparát nebo kamera.
- **Aktivní pozorování** analytik se přímo účastní aktivit spojených s obchodními procesy, je součástí týmu.
- **Vysvětlující pozorování** kde uživatel přímo popisuje svoje aktivity během jejich vykonávání.

Nevýhodou metody pozorování je fakt, že lidé mají tendenci chovat se jinak, pokud jsou pozorováni.

## **Metody s odlišným přístupem k získávání požadavků zákazníka**

### **• Brainstorming**

Jedná se o konferenční techniku pro formování nových myšlenek a hledání možných řešení problémů. Tato technika se využívá v případech, kdy požadavky stanovuje více lidí, kteří mají zúžený pohled na věc a jen těžko se mezi sebou shodnou. Brainstorming vyžaduje člověka, který celou akci povede a bude ji moderovat. Dle [1] moderátor nejprve položí tzv. "spouštěcí" otázku, která se dotýká požadavků na systém, které dosud nebyly vyjasněny. Každý z účastníků (ideálně 12-20) píše své nápady anonymně na papír, který poté koluje mezi dalšími účastníky. Po přibližně 15 minutách se všechny odpovědi přečtou a sepíší. O jednotlivých nápadech se pak anonymně hlasuje. Nápad s nej vyšším počtem hlasů je konečnou volbou.

**• JAD** (Společný vývoj aplikací)

Tato technika zakládá na skupinové spolupráci. V jejím rámci je zahrnuto uspořádání jednoho nebo několika workshopů, během kterých se účastní níže uvedené 4 skupiny účastníků, přičemž je dle [1] maximální počet účastníků omezen celkovým počtem 25.

- **Vedoucí** jako moderátor s dobrými komunikačními schopnostmi, který není jinak v projektu zapojen, musí však mít dobré znalosti v dané oblasti problematiky.
- **Písař** zaznamenává výsledky setkání. Může k tomu využít i CASE nástroje.
- **Zákazníci** hlavní účastníci, kteří diskutují o požadavcích a přijímají rozhodnutí.
- **Vývojáři** spíše poslouchají a ujasňují si informace.

### **• SCRUM**

Jedna z nejmodernějších metodik používaných během vývoje informačních produktů. Nejedná se však o metodiku jako takovou, ale o rámec (Framework) [3], na jehož základě může vývojový tým použít metody, které se mu osvědčily. Neformální specifikace se zákazníky ohledně požadavků na produkt je během scrumu využívaná pravidelně a to během iterací rámců a tvorby tzv. produktového backlogu. Produktový backlog je prioritizovaný seznam všeho, co má produkt obsahovat. Kromě definice samotného obsahuje s backlogem spojována také zodpovědnost za jeho udržování vlastníkem produktu. Vlastník, ačkoliv může mít mnoho expertů z analytických oblastí pro získávání požadavků zákazníka je jedinou osobou zodpovědnou za tento seznam. Prioritizací tedy rozhoduje o činnostech, na kterých se bude tým podílet během dalšího běhu.

### **Vyhodnocení dosažených výsledků**

Navzdory tomu, že existuje řada technik k získání požadavků zákazníka, téměř vždy jsou klíčovými faktory k dosažení úspěchu komunikační schopnosti analytiků a znalosti z oboru diskutované problematiky. Zvýše uvedených metod dále vyplývá, že je téměř nutné jakékoliv rozhovory řídit, kde lze osobu pověřenou tímto úkolem nazvat moderátorem diskuze. Je dále vhodné, aby byli všichni účastníci před zahájením neformální specifikace seznámení s doménami, kterých se bude diskuze týkat, což umožňuje kvalitnější odpovědi na jednotlivé otázky. Fixní a čistě procesní přístup k této úvodní fázi softwarového inženýrství může vést k zjednodušení anotačních technik, na druhou stranu však oběma stranám neumožňuje plně využít potenciálu přirozeného jazyka. Je zapotřebí nalézt kompromis mezi formálním a neformálním přístupem k získávání požadavků ohledně vyvíjeného systému.

## **2.1.2 Analýza nedostatků v praktikovaných metodách**

Oblast neformální specifikace má kromě zvolené metody další úskalí, které se můžou negativně podepsat na vývoji informačního produktu. Snaha o specifikaci společných nedostatků výše uvedených metodik pomohla k definici základních zdrojů, které můžou razantně ovlivnit vývoj informačního produktu. Jedná se zejména o níže uvedené.

## **Časové a finanční zdroje**

Pro kvalitní analýzu požadavků, ať už se ubereme libovolnou metodou k jejich získání, je především časová náročnost. Pro mnoho společností obětovaný čas znamená ušlý zisk. Pokud se tedy během získávání požadavků dopustíme k chybám, které povedou k nutnosti opakování procesu neformální specifikace, bude docházet k finančním ztrátám na straně zákazníka, což není vzorovým postupem softwarového inženýrství. Z metody RAD<sup>1</sup> je patrné, že rychlý vývoj aplikací většinou upřednostňuje rychlost před kvalitou zpracování, která s sebou nese velké rizika a neblaze se podepisuje na kvalitě výsledného produktu. Na druhou stranu pečlivý rozbor zaznamenaných dat zabírá téměř dvojnásob času samotného získávání požadavků. Vyplývá to z průzkumu dotazovaných uživatelů z analytické oblasti informační sféry.

<sup>1</sup> Rychlý vývoj aplikací

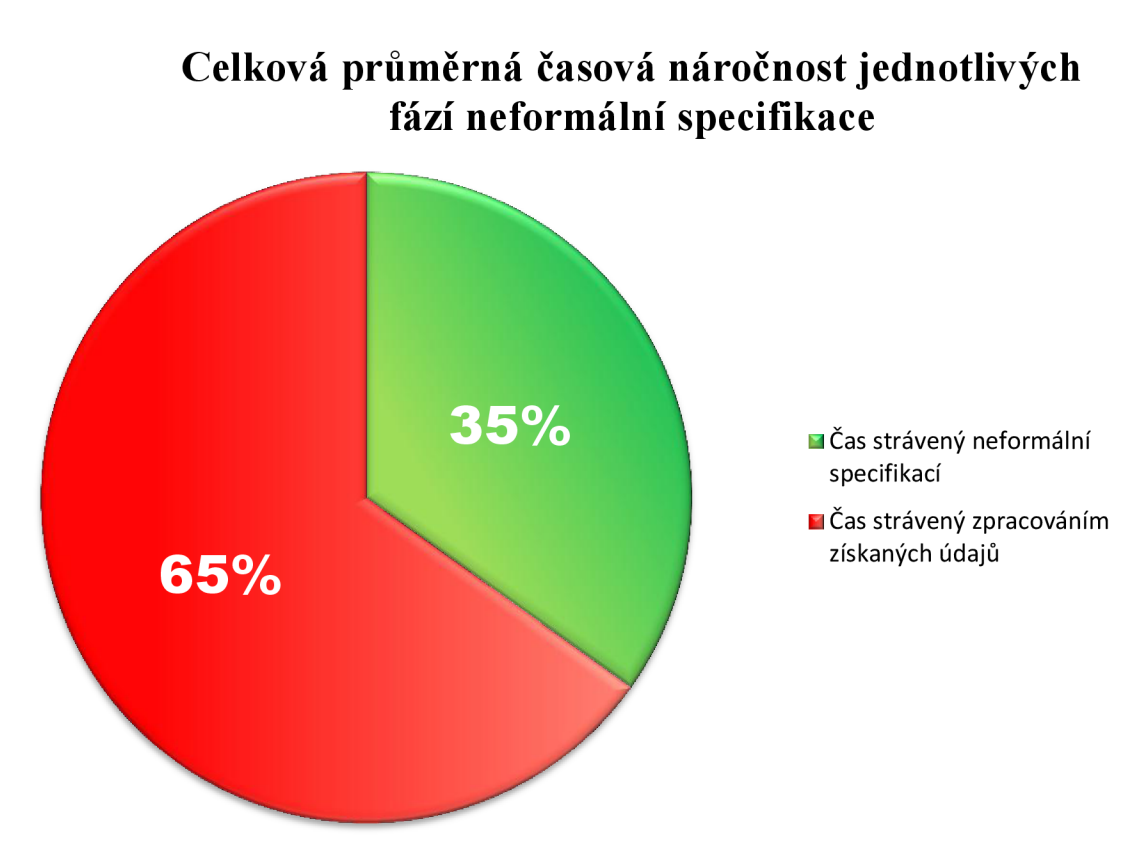

**Obrázek 1.:** Vyhodnocení zkušeností uživatelů z analytické oblasti IT [Příloha č.l.].

### **Lidské zdroje**

Jak již bylo zmíněno, během získávání požadavků je kladen velký důraz na odborné znalosti analytiků ohledně projednávaných domén. Některé metody zapojují do fáze neformální specifikace celý tým, čímž umožňují kompletní pokrytí všech projednávaných témat. Je však nutné si uvědomit, že zapojení mnoha lidských zdrojů je velmi náročné zejména z finančního hlediska. Dle slov p. Fiedlera bývají jejich zákazníci vzdálení tisíce kilometrů, v tomto případě může cesta za získáním požadavků znamenat opravdu nákladný proces vývoje.

### **Technické zdroje**

V současné době jsou rozšířené klasické záznamníky, ať už jako samostatné zařízení, nebo integrované v rámci počítače, také jako aplikace pro mobilní zařízení. Tyto záznamníky umožňují nahrávat kompletní záznamy ze schůzek, aniž by přitom rozptylovaly kteréhokoliv ze zúčastněných. Velkou nevýhodou je, že výstupem takto zaznamenaných schůzek bývá jeden či více multimediálních souborů, jež vyžadují minimálně stejné množství času, který byl věnován samotnému záznamu, pro jejich následné zpracování. V praxi se proto často používá tzv. písař, který rozhovory zapisuje pomocí klávesnice počítače, či jiných mobilních zařízení. Dle slov p. Fiedlera je tato osoba pověřená pouze touto činností, jelikož současná anotace schůzky a její moderování je v rozporu s přílišným rozptýlením této osoby. Metoda pozorování dále přináší technické požadavky na záznamová zařízení, jako jsou fotoaparát a kamera, včetně jejich operátora.

## **2.2 Nástroj pro realizaci řešení**

Jelikož tato práce svůj úspěch zakládá právě na maximálním využití mobilního zařízení iPad, tato kapitola se věnuje specifikaci uvedeného zařízení a snaží se nalézt takové vlastnosti zařízení, které by byly prospěšné z hlediska podpory oblasti neformální specifikace. Nutné je především vysvětlení základních principů, technické možnosti zařízení a také nastínění oblasti vývoje aplikací pro zvolenou platformu.

## **2.2.1 Specifikace zařízení**

Jedná se o mobilní zařízení, které spadá do rodiny tabletu, jejímž tvůrcem je společnost Apple. První model tohoto zařízení byl v podstatě průkopníkem vdané oblasti a stanovil vysokou laťku pro eventuální následníky tohoto směru. V současné době můžeme hovořit již o čtvrté generaci tohoto zařízení, která na trh vstoupila s významnými pokroky, zejména v oblasti hardwaru a uživatelského rozhraní.

### **Hardware**

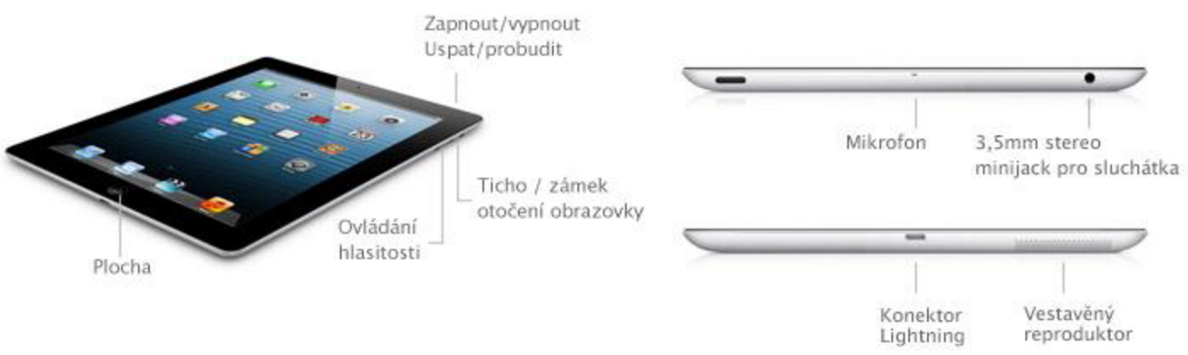

**Obrázek 2.:** Specifikace rozhraní zařízení iPad [4].

Z hardwarového hlediska se jedná o velmi vyspělé zařízení, které do sebe zapouzdřuje veškeré běžně i méně používané periferní zařízení. Svými "relativně malými a přitom dostatečně velkými" rozměry splňuje původní záměr tvůrce tohoto zařízení, Steva Jobse, tedy zařízení, které velikostně odpovídá rozměrům knihy, kterou si s sebou uživatelé můžou vzít téměř kdekoliv. Což se při rozměrech 24 cm výšky, 19 cm šířky a 1 cm hloubky a váze o něco vyšší než půl kila celkem povedlo. iPad kromě jiného disponuje baterií s výdrží téměř desíti hodin, komunikačními moduly pro velice rychlé připojení k internetu, lokalizačním modulem na bázi  $GPS<sup>2</sup>$ , kompasem, tříosým gyroskopem, akcelerometry, snímačem okolního osvětlení, vestavěným mikrofonem, integrovaným reproduktorem, audio výstupem, dvěma kamerami s relativně vysokým rozlišením, několika hardwarovými tlačítky, ale zejména dotykovým displejem s rozlišením 2048 x 1536 pixelů, při 264 pixelech na palec. Tyto parametry displeje dle [5] převyšují rozlišovací schopnosti lidského oka, kdy člověk není schopen rozeznat jednotlivé pixely a grafický výstup působí mnohem přirozenějším dojmem. Interní kapacita zařízení se liší, uživatelé si můžou vybrat mezi velikostmi 16GB, 32GB a 64GB sdílené paměti. Co se týká výpočetního výkonu zařízení, lze jej srovnávat s výkonem současných přenosných počítačů.

<sup>2</sup>  Celosvětový systém pro určování polohy

### **Software**

Ve srovnání s ostatními platformami se jedná o software, resp. operační systém, který je určený výhradně pro specifický hardware. Jedná se o operační systém iOS, který je postavený na jádru systému typu UNIX. Tento software je již ze základu v zařízení integrovaný, není vyžadována instalace a není možné jej běžně nahradit jiným systémem. Apple svým zákazníkům nabízí neustálou podporu formou dostupných aktualizací systému zdarma. Ačkoliv se může na první pohled zdát, že operační systém nabízí pouze jednu základní obrazovku s ikonami aplikací a následně obrazovku s aplikací samotnou, pravda je mnohem komplikovanější, avšak běžným uživatelům skrytá. Operační systém iOS lze rozdělit na vrstvy, které spolu komunikují a společně zajišťují bezproblémový chod zařízení. Dle **[5]** se tyto vrstvy dělí na níže uvedené.

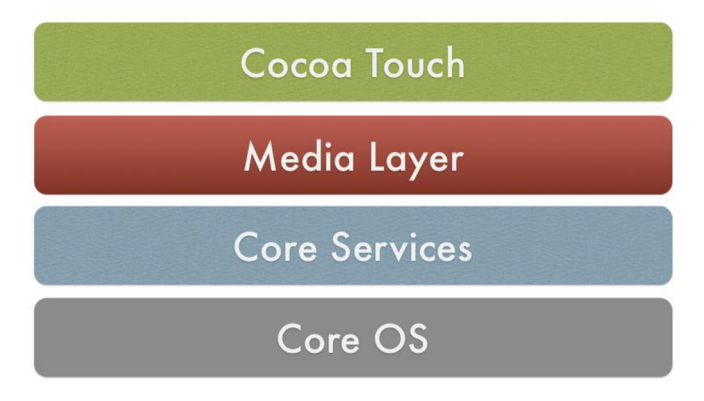

**Obrázek 3.:** Vrstvy operačního systému iOS **[5].** 

### **• Jádro operačního systému**

Vrstva ..Core OS" je základní vrstvou s UNIXovým jádrem, jež zajišťuje ty nejzákladnější služby zařízení, zejména správu napájení, správu souborů, správu zabezpečení, síťovou komunikaci, obsluhu periferií, aj.

### **• Základní služby**

"Core Services" zajišťují přístup k službám jádra jako například přístup k souborovému systému. Tato vrstva je dále zodpovědná za nastavení systému, poskytování síťových služeb, kolekce a adresáře, polohovací služby, a především za integrovaný databázový systém.

### **• Mediální služby**

"Media Layer" je vrstvou, která je vyhrazená vyloženě pro multimediální podporu zařízení. Stará se o nahrávání, přehrávání a zpracování zvuku, videa, fotografií a jiných multimédií. Kromě toho operuje veškerými 2D i 3D grafickými operacemi systému.

### **• Rozhraní**

"Cocoa Touch" tedy služby, které mají přímý vliv na uživatele a tudíž zajišťují obsluhu rozhraní jako je fotoaparát, kamera, jednoduchý dotek, multitouch<sup>3</sup>, ovládací prvky, hierarchie obrazovek a další, na této vrstvě jsou postavené další frameworky pro implementační zpřístupnění.

<sup>&</sup>lt;sup>3</sup> Multitouch – jedná se o gesto na dotykovém displeji, pomocí něhož lze snímat pohyb více prstů zároveň.

## **2.2.2 Popis implementace a vývoje aplikací pro zařízení**

Tato kapitola se zabývá všemi aspekty vývoje aplikací z hlediska platformy iOS. Jsou zde uvedené technické požadavky na zařízení, na nichž lze aplikace vyvíjet. Kromě toho se zde nachází popis nástrojů, jež samotné programování umožňují, ale také veškeré nároky a podmínky kladené na vývojáře ze strany společnosti Apple.

### **Prerekvizity pro implementaci**

Společnost Apple limituje použití vývojářských nástrojů pouze na zařízeních této společnosti s operačním systémem MAC OS. Jedná se tedy o velké limitující hledisko, ve srovnání s vývojem aplikací pro jiné platformy, na druhou stranu se společnost opravdu velmi pečlivě stará o oblast vývoje aplikací a nabízí vlastní, jediný nástroj pro tvorbu aplikací, tedy software xCode. Ten je ke stažení zcela zdarma a bez instalace jakýchkoliv jiných komponent, ovladačů, umožňuje kompletní výrobu a testování aplikací přímo ve vývojářském počítači. Jediné omezení vývojářů spočívá v nutnosti zakoupení roční licence pro vývoj a distribuci aplikací, v případě, že se chceme podílet na fyzickém testování aplikací v zařízení. Roční licence stojí pro fyzické osoby \$99 a zahrnuje v sobě spoustu výhod, jako například kompletní přístup ke stále aktuální dokumentaci všech dostupných frameworků, nebo také možnost instalace beta verzí operačních systémů do vlastních mobilních zařízení. Vývojáři, kteří tento poplatek nechtějí platit, mají k dispozici velice funkční simulátor reprezentující rozhraní a také výkon všech dostupných iOS zařízení na trhu.

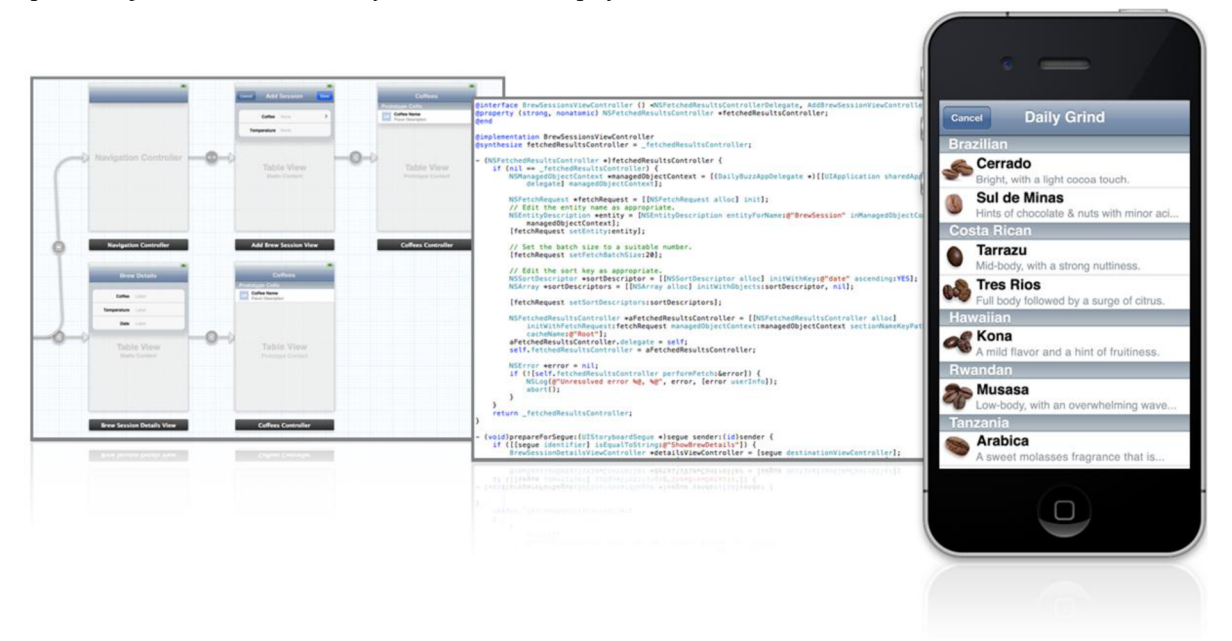

**Obrázek 4.:** Proces vývoje aplikací pro iOS založený na "příběhu obrazovek" [6].

### **Vývoj aplikací pro iOS**

Samotný vývoj lze realizovat pomocí zmiňovaného softwaru xCode, implementační jazyk pro systém iOS je pouze jediný a tedy Objective-C. Jedná se o objektovou nástavbu jazyka C. Objektovému programování je v rámci vývoje aplikací kladen patřičný důraz a nástroj pro jejich tvorbu nabízí detailní pohledy na správu všech objektů aplikace. Asi nejzajímavějším přístupem je tzv. Storyboard, který je znázorněný na obrázku nahoře. Aplikace lze vyvíjet přímo pomocí stavby uživatelského rozhraní a tvořit tak jakési "příběhy obrazovek", které pomáhají programátorům k určení vlastnictví objektů uvnitř jednotlivých obrazovek a přechodu obrazovek při zvolení akce.

### **Návrhové strategie**

Objektový prístup k vývoji s sebou nese mnohé výhody, jakými jsou například použití návrhových vzorů. V tomto případě se klade velký důraz na striktní používání vzoru MVC, model - view - controller. Jedná se o komunikační strategii objektů v rámci aplikace, kromě toho definuje podmínky implementace. Detailním popisem této strategie se práce zabývat nebude, lze ji však poměrně vhodně znázornit pomocí níže uvedeného diagramu. Na němž jsou patrné tři základní "tábory" objektů, které mezi sebou musí, můžou a nesmí komunikovat v závislosti na typu bariéry, která je mezi nimi stanovena. Modelem se v tomto případě bere jakýkoliv soubor informací o objektu, který bude nutné zobrazit. Většinou se jedná o objekt obsahující data pro danou realizaci. View, neboli pohled je spojený s uživatelským rozhraním, resp. s jednou obrazovkou nebo komponentou a obsahuje odkazy "outlets" na jednotlivé prvky obsažené na této obrazovce, resp. grafické komponentě. Controller neboli řadič zajišťuje spolehlivou komunikaci mezi oběma výše popsanými objekty, jelikož spolu navzájem nesmí komunikovat. Vztahy, které mezi sebou objekty mají, mají předem definovaný typ, jako například "action – target", "delegate", "dataSource". Takto pevně dané názvosloví je pomocí vývojového nástroje maximálně podporované, v případě, že se programátoři naučí jednotlivé vztahy a návrhovou strategii dodržovat, celkový vývoj aplikace pak může být velice snadný, rychlý a z hlediska podpory vývojářského nástroje v určitých fázích automatizovaný.

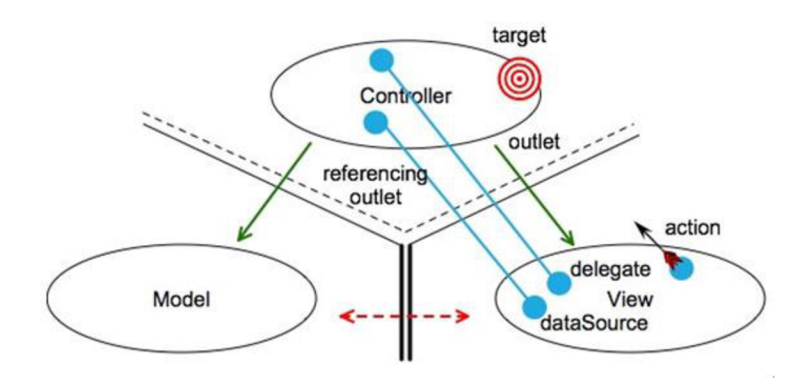

**Obrázek 5.:** Návrhová strategie MVC z hlediska aplikací iOS [5].

### **Dostupné frameworky a možnost jejich využití**

Apple opět poměrně striktně určuje použití frameworků v oblasti vývoje mobilních aplikací pro jejich zařízení, nicméně vlastnosti nabízených frameworků jsou z hlediska vývoje požadovaného nástroje dostačující.

Základním frameworkem je tzv. "Foundation framework" postavený na vrstvě základních služeb. Definuje základní balík tříd a umožňuje použití řešení, které by v jazyce Objective-C jinak nebyly dostupné. Jelikož se jedná o portabilní Framework, který umožňuje komunikaci se základními službami a rozhraními zařízení, programátorům nabízí všechny základní prostředky k implementaci, jako jsou typy, kolekce a třídy reprezentující systémové informace jako je například datum nebo uživatelské nastavení, také třídy obsahující komunikační porty, nebo třídy z frameworků "AV Foundation", které se starají o záznam, zpracování a přehrávání audia.

Knihovna "UIKit" je oproti tomu balík objektů umožňující spolehlivý vývoj uživatelského rozhraní. Všechny prvky, které můžou reagovat na uživatelské podněty, jsou přesně definované právě pomocí tohoto frameworků. Jedná se tedy nejen o viditelné prvky grafického uživatelského rozhraní, ale také nativní podporu všech dostupných gest snímaných pomocí dotykového displeje zařízení. Tato

knihovna kromě výše zmíněných základních prvků definuje rozsáhlejší "ready-to-go-components<sup>444</sup>, které umožňují jednoduchou implementaci spojitých MVC hierarchií, jako jsou například níže uvedené (čerpáno z [7]).

### **• UISpliťViewController**

Jedná se o řadič dvou pohledů zobrazených na jedné obrazovce iPadu, které mezi sebou komunikují a předávají si potřebné informace pro aktualizaci svého obsahu. Vztah těchto pohledů je definovaný jako "master-detail", kdy hlavní obrazovka má předurčené přepínat nebo jinak aktualizovat obsah podřízeného pohledu.

### **• UINavigationController**

Je komplexní ovládací prvek, který se v zařízení iOS stará o navigaci mezi jednotlivými pohledy aplikace. Funguje jako zásobník obrazovek, který v sobě po zobrazení nové obrazovky nad současnou uchová návratovou cestu k předchozímu pohledu. Kromě toho definuje, resp. poskytuje také standardní metody přechodu mezi jednotlivými obrazovkami.

### **• UITableViewController**

Je tabulkové zobrazení, které lze importovat do téměř jakéhokoliv pohledu tzv. "UIView" v rámci aplikace a zapouzdřuje v sobě informace o obsahu buňek tabulky, také nativně podporuje sadu gest, kterými uživatel může s tabulkou hýbat, volit její položky, nebo zobrazený obsah mazat.

### **• UlCollectionViewController**

Jedná se o zobrazení kolekce opět v rámci kteréhokoliv pohledu aplikace. Kolekce se od tabulkového zobrazení liší tím, že umožňuje definovat relativně neomezený počet řádků a sloupců, také nezávislé velikosti jednotlivých položek v kolekci.

### **• UlViewController**

Toto je zcela základní "řadič pohledů", který v sobě uchovává informace o grafických prvcích v něm obsažených a kromě správy jejich obrazové informace umožňuje mezi těmito objekty komunikovat.

Naproti tomuto vyloženě graficky zaměřenému frameworku lze popsat také knihovnu "CoreData", což je vlastně efektivní systém správy dat mobilního zařízení. Dle [8] tento systém umožňuje centrální a automatizované řešení spojené s životními cykly datových objektů a veškerých dalších úloh přiřazených k těmto objektům. Nabízí rychlé vyhledávání, třídění, přidávání, editaci a mazání obsahu. Umožňuje implementovat podporu zpětných kroků v rámci prováděných datových změn mimo klasickou editaci objektových dat. Zabývá se také vztahy mezi jednotlivými objekty a poskytuje rozhraní pro integraci datových objektů s vlastním či externím databázovým úložištěm. Kromě toho je možné také automaticky validovat hodnoty spravovaných objektů. Tento framework lze plně začlenit do vyvíjené aplikace a zpřístupnit jej výše zmíněným graficky zodpovědným řadičům.

Propojení všech zmiňovaných knihoven koresponduje s požadovaným návrhovým vzorem a lze tedy očekávat jejich maximální využití v rámci vyvíjené aplikace.

<sup>4</sup> Ready-to-go j sou komponenty připravené k okamžitému použití.

## **2.3 Studie existujících řešení**

Pro úspěšný vývoj požadovaného nástroje je nutné znát všechny nedostatky, ale také uživateli kladně hodnocené realizace podobně koncipovaných řešení dostupných na trhu. Jelikož se jedná o vývoj aplikace pro iPad, pro nalezení podobných realizací, uživatelských recenzí a možnosti stažení a osobního testování lze použít oficiální řešení výrobce tohoto zařízení, tedy AppStore [9]. Tento internetový obchod s aplikacemi je jediný oficiální centralizovaný distribuční kanál aplikací pro výrobky značky Apple. Jelikož si tato mezinárodní společnost nechává opravdu velmi záležet na kvalitě aplikací dodávaných vývojáři do jejich obchodu, eliminujeme tím klamné nebo nefunkční řešení aplikací. Také hodnocení aplikací a uživatelská zpětná vazba umístěná přímo ve výše jmenovaném obchodě prochází kontrolou pravosti, lze ji tedy považovat za zcela relevantní, navíc členěnou dle odlišných verzí aplikace.

### **Způsoby hledání a výběr vhodných aplikací**

Jelikož výše zmiňovaný distribuční kanál nabízí možnost vyhledávání aplikací dle rozdílných kategorií a klíčových slov, je zapotřebí definovat ty, do kterých řešení může spadat. Problém se může vyskytnout v případě, kdy se hledané aplikace nacházejí na pomezí, resp. eventuálně můžou spadat do více kategorií a je čistě na rozhodnutí vývojářů dané aplikace, do které svou aplikaci zařadí. Po uvážení vlastností podobných realizací došlo k selekci níže uvedených kategorií a klíčových slov.(anglicky)

### **Kategorie**

Business, Education, Productivity, Utilities,

## **Klíčové slova**

Recorder, Notes, Meeting, Meeting recorder, Meeting minutes, Business recorder

Pomocí kombinace těchto parametrů bylo možné vybrat nej zajímavější aplikace, které alespoň částečně splňovaly představu o požadované funkčnosti. Přinejmenším jejich funkcionalita může posloužit jako inspirativní z hlediska dalšího vývoje této práce.

## **2.3.1 Funkcionalita a vyhodnocení přínosů ěi nedostatků zvolených aplikací**

Cílem této části je prezentovat funkcionalitu vybraných testovaných řešení a shrnutím jejich vlastností určit kladné a záporné vlastnosti jednotlivých aplikací. Z nichž lze následně vyhodnotit ucelený závěr, jehož cílem je zdůraznit, co je pro úspěch aplikace klíčové a co naopak zavádějící.

### **Shrnutí získaných znalostí během analýzy podobných řešení**

Po důkladnější analýze podobných řešení, ale také mnoha jiných, lze dospět k závěru, že se na trhu nacházejí tři logické skupiny podobně koncipovaných aplikací, které částečně pokrývají požadovanou funkcionalitu a tedy nástroje pro podporu neformální specifikace. Mezi tyto logické skupiny patří zejména níže uvedené.

### **• Pokročilé audio záznamníky**

Jedná se o aplikace, ve kterých je audio záznam zcela na prvním místě. Je často logicky spojován s poznámkami ať už textovými, nebo ručně psanými pomocí integrovaného dotykového displeje zařízení. Tento záznam lze v lepších případech editovat, sdílet, řadit pomocí nějaké struktury či kategorií. Aplikace však nijak nerozlišují role mluvčích. Jedná se spíše o jeden delší záznam, ve kterém se eviduje čas, kdy byla přidaná poznámka, záložka, popis, atd. Tuto funkcionalitu většina aplikací pojmenovala jako "time stamps" neboli časové známky.

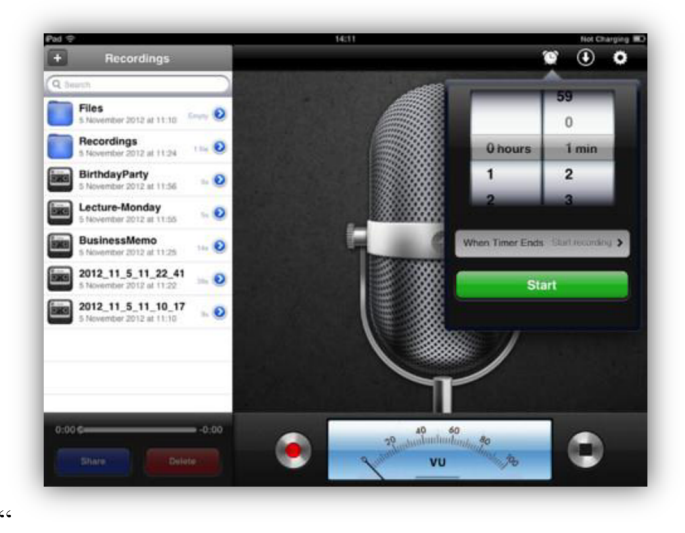

**Obrázek 6.:** Obrazovka aplikace Voice Recorder for iPad [10].

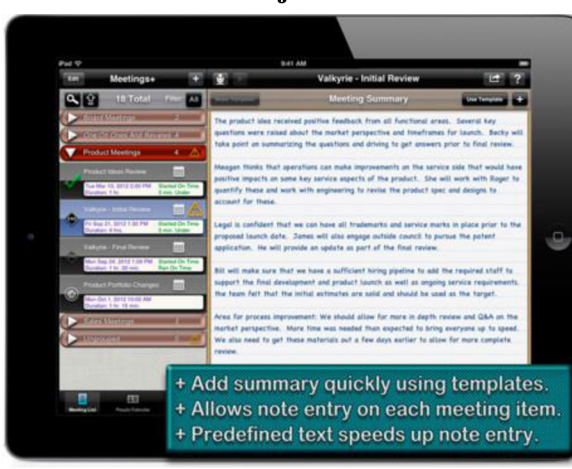

### **• Plánovací nástroje**

Jedná se o vyspělé plánovací nástroje, které jsou maximálně synchronizované s integrovanými funkcemi zařízení, jako jsou kontakty, mapy, kalendáře, připomínky. Tyto aplikace často umožňují vytvářet víceúrovňové agendy, které lze jednoduše sdílet a společně upravovat s účastníky schůzek před samotným konáním schůzky. Neřeší však podrobněji samotnou schůzku, či nahrávání záznamů během ní.

**Obrázek 7.:** Obrazovka aplikace Meeting+ - Effective Meetings [11].

### **• Nástroje pro anotace ze schůzek**

Pokročilé kancelářské aplikace, které umožňují zaznamenávat průběh schůzky, řeší otázku rolí účastníků schůzky a dokonce i jejich rozmístění v rámci místnosti. Umožňují také zaznamenávat audiozáznam, v nej lepším případě s možností přidávání textových nebo ručně kreslených poznámek v rámci schůzky. Aplikace slouží jako interní podnikové řešení pro komplexní záznam děje v rámci pravidelných schůzek. Navíc, dle uživatelských recenzí tyto aplikace často disponují nepřehledným uživatelským rozhraním, které mnohé odrazuje

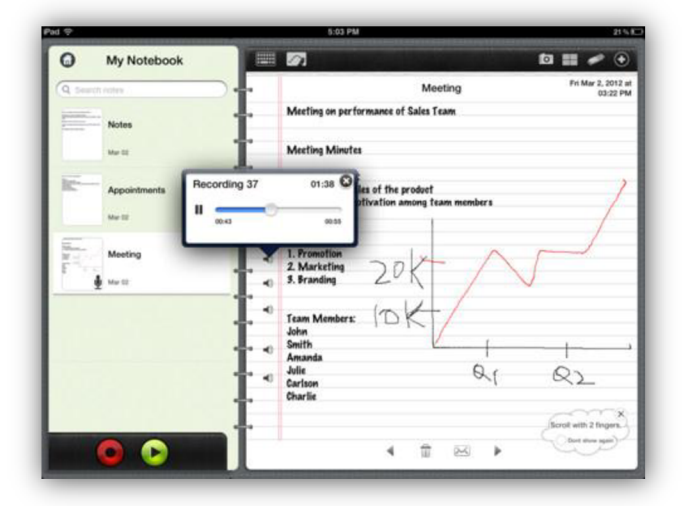

od koupě právě těchto aplikací. **Obrázek 8.** Obrazovka aplikace VoicePad [12].

## **2**.4 **Dotykové uživatelské rozhraní**

Klíčovým prvkem pro komunikaci mezi strojem a člověkem je především uživatelské rozhraní [13]. Běžní uživatelé se nijak zvlášť nezabývají výpočetní jednotkou stroje a způsoby zpracování vstupů a realizace požadovaných výstupů. Ze zařízení s přímým vlivem na komunikaci člověka jsou nej důležitější zejména displej, pro reprezentaci výstupu obrazu a polohovací zařízení ve spojení s klávesnicí, pro určení souřadnic a eventuálního spuštění příslušných akcí na těchto souřadnicích. Co se však stane, když tyto dvě vlastnosti pro uživatele splynou v jednu? Tedy displej slouží nejen jako výstup, ale zároveň jako vstup? Dotyk je pro člověka emocionálně velmi důležitý [14], jelikož sděluje informace o objektu, jehož se právě dotýkáme. Přímý dotyk eliminuje vysokou úroveň abstrakce a vytváří tak přirozenější způsob interakce člověka se strojem. Když uvážíme myšlenku, že tradiční kurzor myši nás chrání před nevhodným uživatelským rozhraním [15], jsou dotykové displeje a vůbec tablety zařízení, jež vyžadují vskutku individuální přístup k vývoji uživatelských rozhraní. Co je pro uživatele důležité, co jim pomáhá zvýšit efektivitu práce a co naopak uživatele zdržuje a klame během interakce s tímto typem zařízení je předmětem zkoumání této kapitoly.

## **2.4.1 Rozdíly oproti klasickým uživatelským rozhraním**

Jak již bylo řečeno, mobilní zařízení jsou odlišné od klasických počítačů metodami interakce uživatele se zařízením jako takovými. Níže uvedené artefakty patří mezi klíčové vlastnosti těchto zařízení a zdůrazňují tak odlišnosti z hlediska vývoje uživatelských rozhraní.

### **Variabilita zobrazení a orientace displeje**

Tento faktor na jednu stranu uživatelům umožňuje přistupovat k zařízení z libovolné strany, (jedná-li se o zobrazení na ploché rovině) nicméně tato schopnost značně omezuje vývojáře uživatelských rozhraní ve využití perspektivy, během realizace 3D grafiky a objektů na displeji.

### **Interakce více uživatelů zároveň**

Ačkoliv se jedná o v praxi méně využívaný fakt, uživatelské rozhraní iPadu nabízí možnost funkční plochu sdílet. Platí zde však určitá omezení způsobená velikostí dotykového displeje a také schopnosti aplikací reagovat na všechny požadavky najednou. Pokud je tato funkcionalita použitá ve správném kontextu, může výrazně zvýšit efektivitu aplikace, což vyplývá z lidské povahy a nutnosti družit se: "People are social" [16].

### **Použití gest**

Z definice výrazu gesto vyplývá, že se jedná o pohyb části těla, převážně ruky nebo hlavy s cílem vyjádřit určitou myšlenku nebo význam [17]. Stejně přirozeným způsobem se nyní mohou uživatelé vyjádřit pomocí dotyků na displeji. Například použitím gesta, které má obecný název "Pinch" [14] a vyjadřuje tak techniku využití prstů pro zvětšení nebo přiblížení objektů níže znázorněným způsobem. Je nutné si uvědomit, že variabilita gest dovoluje evokovat na tomtéž graficky reprezentovaném objektu zcela odlišné akce. Jednoduchým případem může být trojice gest spojených s dotykem jedním prstem a tedy gesta "Tap", "Multitap" a "Pan" [14], kdy první reprezentuje obyčejný dotyk, druhé vícenásobný dotyk a třetí dlouhý dotyk, resp. přidržení prstu.

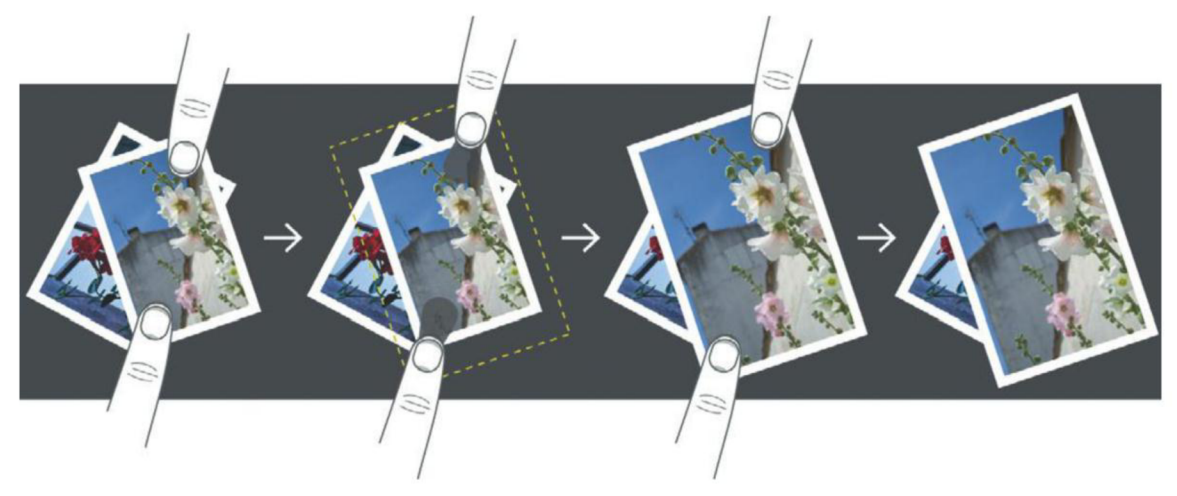

**Obrázek 9.:** Znázornění gesta s obecným názvem "Pinch" [16].

### **Panel namísto plochy**

Na počítači jsou uživatelé zvyklí, že plocha má význam čistě zobrazovacího zařízení a prvky na ploše jsou rozvrženy standardním a víceméně konstantním způsobem. U tabletů se naopak jedná o zcela variabilní rozložení ovládacích prvků aplikace reprezentovaných na celé zobrazovací ploše zařízení. Rozložení je tedy čistě v režii návrháře grafického uživatelského rozhraní aplikace. Například metoda "scrollování" je na počítači zřejmá tím, že pro posunutí obsahu musíme použít tzv. scrollbar, což však zdaleka neplatí při interakci s iPadem, kde lze v případě, že je tato funkcionalita implementována, posouvat cokoliv libovolným směrem s možností tažení posouvaného obsahu přímo, bez nutnosti hledání striktně definovaného ovládacího prvku pro realizaci posunu.

### Systémové "omezení"

Na rozdíl od desktopových aplikací mají aplikace pro mobilní zařízení pouze jednu formu reprezentace na displeji a tedy zobrazení s využitím celé plochy obrazovky, resp. panelu. Aplikace je buďto otevřená a uživatel má k dispozici 100% zobrazení a také 100% její funkcionality [18], nebo se nachází v režimu spánku, kde pochopitelně může pokračovat ve své činnosti v režimu na pozadí, nicméně uživatelé si jednotlivou funkčnost aplikace spojují především s jejich formou na popředí.

Dalším z hledisek nutných ke zvážení během vývoje aplikací je absence viditelnosti, někdy také zpřístupnění souborového systému uživatelům. Jen velmi zřídka mají uživatelé možnost nahlédnout a organizovat soubory přímo v souborovém systému, soubory pro danou aplikaci jsou úzce spjaté s aplikací a uživatel je nalezne právě tam, kde by je hledal, tedy po spuštění aplikace. Navíc tento fakt navíc ve spojení s použitím sdílené paměti přispívá k časté eliminaci tlačítka "uložit", což uživatele uvolňuje od starostí spojených s nechtěnou ztrátou právě prováděné práce a omezuje možnosti dostat se do nekonzistentních stavů.

## **2.4.2 Psychologické aspekty vývoje uživatelských rozhraní**

Tato kapitola se zabývá studií psychologického hlediska na uživatelské zkušenosti s rozhraním. Lidské vnímání a dosavadní zkušenosti s uživatelským rozhraním můžou hrát klíčovou roli pro úspěšný návrh aplikace [19].

## **Lidské nedostatky**

Z prováděných výzkumů [15] vyplývá, že lidé neradi pracují nebo přemýšlejí více, než je potřeba, proto je vhodné poskytnout takové řešení, které nabízí určitou nižší úroveň funkcionálního detailu a nechat uživatele vybrat si dál, v případě potřeby. Je tedy zapotřebí nalézt taková řešení, která nabízí pouze tu funkcionalitu, jež uživatelé opravdu potřebují. Z výzkumů [15] dále vyplývá, že uživatelé často využívají pouze 20% poskytované funkcionality programu, právě tímto směrem by se měly ubírat všechny aplikace vyvíjené pro mobilní zařízení. Dalším z psychologických hledisek je logický fakt, že lidé oproti počítačům nepodporují multitasking<sup>5</sup>. V tomto směru je třeba zohlednit veškeré návrhy rozhraní, které lidem umožňují své činnosti vykonávat sekvenčně. Člověk často dělá chyby, které nemusí být způsobené špatným návrhem, ale může se jednat o náhodnou chybu, například stisknutí tlačítka pro přepnutí zařízení do režimu spánku, nebo nechtěný dotek na obrazovce, který může způsobit nežádoucí chování aplikace. Poskytnutím určité sekvence kroků nutných k dosažení cíle lze těmto činnostem snadno zabránit.

## **Mentální modely**

Lidé si vytvářejí mentální modely, které se uchovávají v jejich paměti a během frekventovaného používání přecházejí v procesy ovládané jejich podvědomím [16]. Z hlediska vývoje aplikací, resp. jejich grafických uživatelských rozhraní je klíčové propojení dosavadních existujících mentálních modelů s konceptuálním modelem vyvíjené aplikace. Příkladem může sloužit například čtení knihy v reálném světě naproti čtení knihy na zařízení iPad. Kdy j sou tyto dva modely identické a uživatel, který vidí obsah reprezentovaný stránkami knihy a očekává, že tímto obsahem lze přecházet identicky jako je tomu u klasické knihy, tedy listováním jednotlivých stránek.

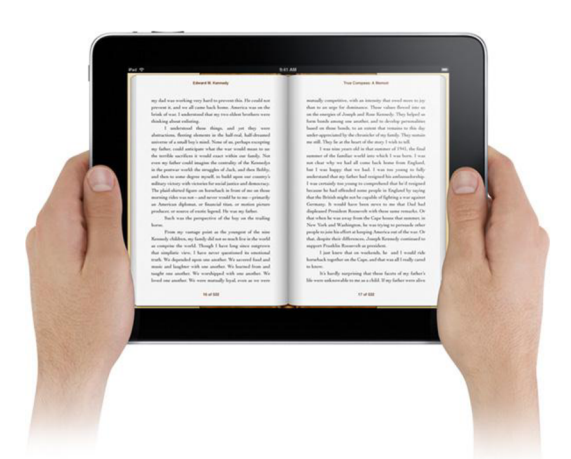

**Obrázek 10.:** Čtení knihy na zařízení iPad spojené s dosavadním mentálním modelem člověka [4].

<sup>5</sup> Schopnost vykonávat několik úloh zároveň

### **Vizuální systém a upoutání pozornosti**

Dle výzkumů [20] z oblasti lidské interakce se strojem bylo dokázáno, že lidský mozek používá periferní vidění pro utvoření představy o směru, ve kterém se člověk právě dívá. Je schopný rozeznávat objekty v popředí a pozadí, bylo však dokázáno, že změna barvy pozadí nebo textury pozadí nemá velký vliv na celkové chápání sémantiky prvků rozhraní lidským mozkem [13]. Nicméně pouze proto, že člověk na něco hledí neznamená, že to nutně upoutalo jeho pozornost. Pro upoutání něčí pozornosti lze využít barevně kontrastní reprezentace požadovaných částí rozhraní. Tuto volbu je však třeba velice pečlivě zvážit, neboť některé barevné kombinace, které mezi sebou barevně nekorespondují, můžou odradit uživatele od použití takové aplikace. Například žlutý text na modrém gradientním pozadí je zcela nečitelný, viz obrázek níže, ačkoliv se jedná o barvy s velkým chromatickým rozdílem. Některé barvy představují v různých částech světa zcela odlišné hodnoty, například zelená je pro Evropany jasným symbolem života, volné cesty nebo něčeho dobrého, kdežto červená reprezentuje varování, často se spojuje s barvou krve, tedy něčím, co představuje určitou hrozbu. Naopak v Číně jsou tyto barevné modely zcela obrácené, tedy červená představuje život a zelená něco špatného [20]. Dalším faktorem je i fakt, že někteří lidé jsou barvoslepí, proto nelze spoléhat pouze na tento reprezentační prostředek jako klíčový z hlediska upoutání něčí pozornosti. Pro dosažení lepších výsledků lze například využít různých vizuálních, fyzických nebo zvukových efektů.

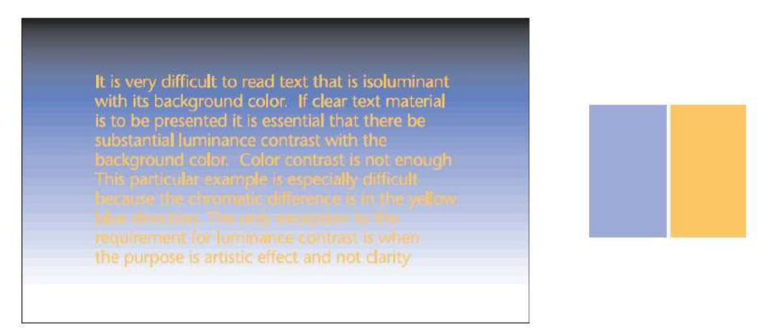

**Obrázek 11.:** Nečitelné oblasti textu navzdory velkému chromatickému rozdílu barev [21].

### **Vnímání reality**

Z dějin vývoje návrhu grafického uživatelského rozhraní lze hovořit o postupných změnách ve směru vyšší úrovně reality. Na současných displejích lze oproti nedávným předchůdcům realisticky zobrazit téměř cokoliv, nicméně ne všechno, co se snaží přímo vystihnout realitu, může být pro chápání uživatele přínosné. Již řadu let v této oblasti dochází k nahrazování reálných předmětů zástupnými symboly, které vystihují myšlenky, koncepty nebo sémantiku spustitelné funkcionality. Jak ukazují některé studie např.: [22] , kdy je zapotřebí najít nejenom správný symbol pro reprezentaci zvolené domény, ale rovněž definovat úroveň jeho detailu pro lepší, rychlejší a především jednoznačné porozumění významu. Níže zobrazený příklad volby ikony pro reprezentaci člověka pomocí grafického rozhraní aplikace přímo koresponduje se zde zobrazeným grafem zabývajícím se kognitivním chápáním pozorovaných objektů. Problém spočívá vtom, že ne všichni dokážou identifikovat stejný objekt, v případě, že úroveň jeho detailu bude příliš vysoká nebo naopak příliš nízká.

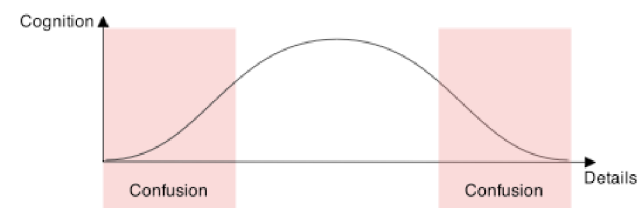

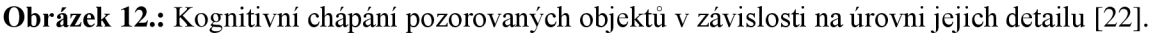

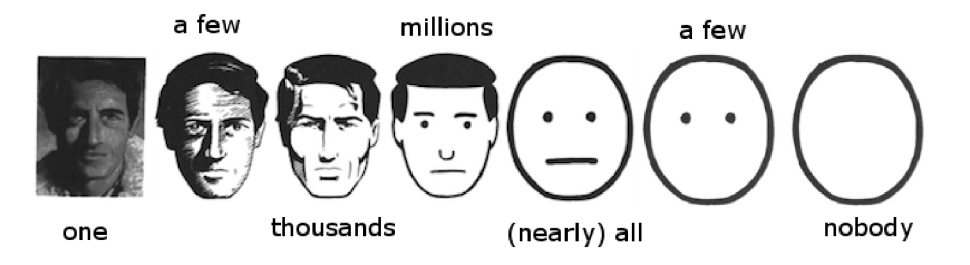

**Obrázek** 13.: Praktická realizace grafu z obrázku č. 12 [16].

## **2.4.3 Zhodnocení vlastností uživatelského rozhraní platformy**

Obecně všechna řešení, která jsou pro uživatele přirozenější, a představují pro něj menší psychologické bariéry, než řešení stávající, přispívají ke zvýšení efektivity z hlediska interakce a tudíž vykonané práce. Z předchozích kapitol je zřejmé, co a jak umožňuje zkvalitnit návrh uživatelského rozhraní.

Z interního hlediska uživatelského rozhraní pro mobilní zařízení se jeví jako velice užitečné zpřístupnění variabilní orientace zařízení, použití gest pro ovládání složitých operací, také logické, avšak abstraktní rozmístění a eventuální posouvání ovládacích prvků a ploch. Tímto lze prohlásit, že ve světě mobilních aplikací lze vytvářet kreace šitá na míru svým požadavkům.

Důležitým faktorem pro úspěch uživatelského rozhraní je nejen kvalitní návrh, který je navíc podložen testy uživatelské způsobilosti, tedy vyhodnocením své úspěšnosti oproti návrhu jinému. Zajímavou myšlenkou z hlediska této diplomové práce by byly také testy srovnávající nejen koncepty v rámci jednoho zařízení, ale také porovnání s odlišnými v praxi využívanými uživatelskými rozhraními.

## **2.5 Testování uživatelského rozhraní**

Pro zhodnocení efektivity jakéhokoliv návrhu uživatelského rozhraní a následný vývoj je nezbytně nutná realizace testů způsobilosti návrhu na základě předem definovaných testovaných kritérií [22]. Z hlediska grafického uživatelského rozhraní se specifickým zaměřením je třeba nejdříve definovat množinu vhodných kandidátů, jež odpovídají cílové skupině potenciálních uživatelů aplikace. Dalším krokem je nalezení měřitelných jevů pro okamžité srovnání realizovaných návrhů. Kromě jevů měřitelných jsou dalším důležitým artefaktem jevy pozorovatelné, jež úzce souvisí se sběrem relevantních dat. Výše zmíněné kritéria lze evaluovat na základě vhodně připravených testovacích běhů, jejichž popisem se zabývá tato část. Předpokladem pro úspěšný návrh testů použitelností je správná interpretace definice "použitelnosti" ve smyslu informačních produktů, jejíž znění je následující:

*" Uživatel dokáže provést požadovanou akci způsobem, kterým očekává, že by to provést mohl, bez zbytečných překážek, váhání a dalších dotazů "* [24] .

### **Definice počtu uživatelů**

Léta praxe v oboru testování způsobilostí uživatelských rozhraní přinesla zajímavé výsledky v této oblasti. Obecně lze říci, že počet testovaných uživatelů má velký vliv na nalezení problémů spojených s použitelností jednotlivých vlastností uživatelského rozhraní, nicméně z níže uvedeného grafu je patrné, že spojnicový trend reprezentovaných údajů o počtu uživatelů je logaritmický. Je proto vhodné soustředit se na počet uživatelů a s nimi spojenými výsledky, kterým lze věnovat patřičnou pozornost. Z tohoto vyplývají dva přístupy při výběru počtu testovaných uživatelů.

### **• Kvalitativní přístup**

Jedná se o zvolení počtu v rozmezí 5- 9 uživatelů [25], kterým lze následně věnovat větší pozornost, upřednostnit individuální přístup k jejich námětům a soustředit se tedy na hlubší analýzu jednotlivých výsledků testování. Tento přístup se používá především v komerční sféře. Z grafu je dále patrné, že předpokládaná úspěšnost nalezení problémů je relativně vysoká, někdy až 90%.

### **• Kvantitativní přístup**

Následujícím možným přístupem je zvolení více než 20 uživatelů [25], kdy sice dochází k nalezení skutečné většiny problémů spojených s návrhem, je to však na úkor masivnějšího přístupu k průběhům testování s omezenou možností individuálního zpracování výsledků. Tento přístup je vhodný zejména pro statistické účely, pro velké projekty spojené s předpokládaným masivním nasazením, například veřejně dostupné webové aplikace. Nehledě na to, že tento přístup je náročný především z finančního hlediska.

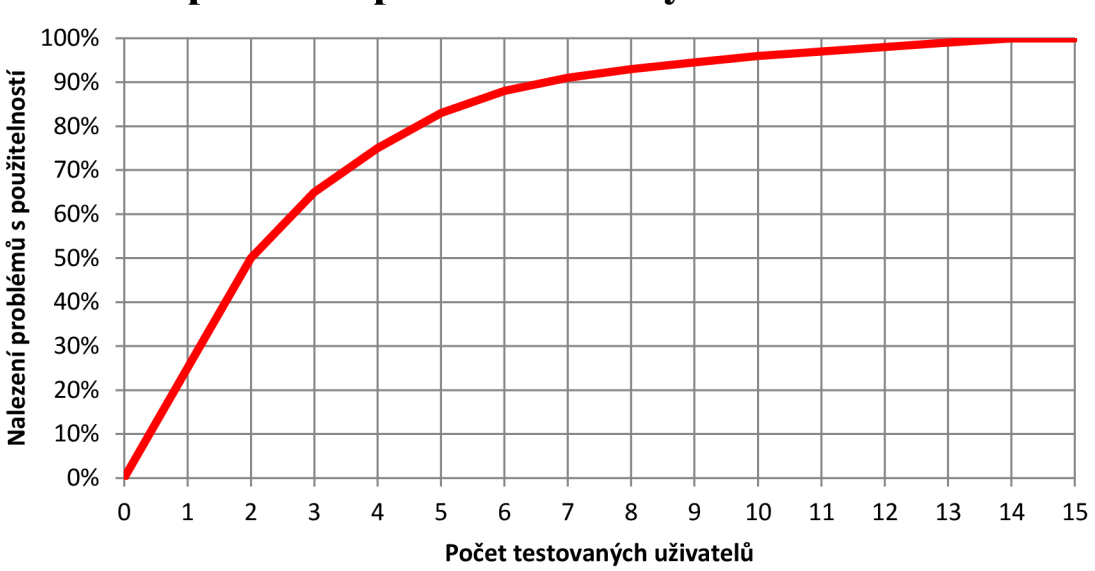

## **Optimální počet testovaných uživatelů**

**Obrázek 14.:** Výběr optimálního počtu uživatelů testování [25].

### **Sestavení a moderování průběhů testů**

Kvalitní sestavení průběhů uživatelských testů má rozhodující vliv na jejich výsledky. Kromě výběru uživatelů je zapotřebí pečlivě zvážit všechny domény, jež budou podrobené jednotlivým fázím testování. Neméně důležitým faktorem úspěchu jsou prostředky a celkově prostředí, ve kterém bude samotné testování probíhat. Během testování lze vyčlenit celkem tři role zúčastněných, na něž se vážou rozdílné zodpovědnosti. V první řadě se jedná o roli moderátora, který průběh testování řídí a je zodpovědný za srozumitelnou interpretaci úloh druhému ze zúčastněných, resp. testujícímu. Na moderátora je kladený velký důraz, především co se komunikačních schopností týče. Komunikační schopnosti bývají častou příčinou neúspěchu jednotlivých procesů testů. Moderátor nesmí v žádném případě ovlivnit uživatelské reakce a kromě vysvětlení požadované domény nemůže poskytovat zpětnou vazbu testovanému v průběhu testu. Eventuální roli může zaujmout také pozorovatel, například vývojář rozhraní, který na základě pozorování interakce testovaného s rozhraním zpracovává důležité poznatky.

Kromě zvolení optimálního počtu zúčastněných se doporučuje před zahájením testů začlenit testovanou osobu do pomyslné skupiny uživatelů s význačnou charakteristikou pro testovanou doménu. K tomu slouží především úvodní dotazníky, jejichž cílem je definovat například celkové uživatelské zkušenosti se zvoleným technickým zařízením, na němž je testování realizované.

### **Snímatelné parametry včetně metod jejich vyhodnocení**

Před zahájením testů je třeba charakterizovat jevy, které lze jakkoliv změřit, vypozorovat anebo jiným způsobem získat na základě aplikace testů na uživatele.

### **• Časová složitost operací**

Do této kategorie spadá zejména časová náročnost jednotlivých uživatelských akcí spadajících do hlavní funkcionality aplikace. Jedná se tedy o předem definovanou množinu uživatelských akcí, které budou srozumitelným způsobem popsané, aby je mohli uživatelé aplikovat v rámci průběhu testu. Například "zahájení nahrávání". V tomto případě je klíčovým faktorem doba trvání uživatelské akce od sdělení požadované akce po nalezení východiska uživatelem. Identické znění požadované činnosti je předkládáno všem účastníkům testování, jejich úkolem je splnit cíl v pokud možno co nejkratším časovém intervalu.

#### **• Pozorování uživatelské interakce**

Jedná se tedy o skalárně neměřitelný faktor z hlediska intuitivity uživatelského rozhraní, který je třeba vyhodnotit na základě přímé nebo zaznamenané uživatelské reakce. Může se jednat například o tlačítka, nebo určité oblasti, se kterými má uživatel tendenci interagovat během plnění zadávaných úkolů. Je třeba brát v potaz fakt, že člověk během interakce se zařízením projevuje více než 50% svých pocitů neverbálně [23]. Často tedy řešení v podobě očekávaného spouštěče zadané akce spočívá v nalezení shody více uživatelů vdané problematice. Cílem je získání efektivnějšího logického uspořádání grafického rozhraní například formou záměny, zvětšení nebo jiného zdůraznění oblasti jednotlivého výběru.

### **• Komentáře jednotlivých uživatelů**

V neposlední řadě můžou pro další vývoj uživatelského rozhraní velice efektivně posloužit komentáře jednotlivých testovaných uživatelů, kteří po skončení testů poskytnou zpětnou vazbu svým zadavatelům. Důležité během této fáze je stát se empatickým posluchačem, který poskytne odpověď pouze v případě, že bude dotázán, pokud by se jednalo o snahu obhájit poskytnutou realizaci řešení, mohlo by to přispět k negativnímu ovlivnění uživatelů, kteří by se již dále nevyjadřovali k uvedené problematice. Lze tedy očekávat negativní ale i například i pozitivní zhodnocení vyvíjeného rozhraní, které je třeba zvážit během další iterace vývojového cyklu.

## **3 Návrh řešení**

Tato kapitola blíže specifikuje požadavky na výsledné řešení na základě interview se jmenovanými odborníky z praxe, také pomocí vyhodnocení výsledků studie z oblasti existujících podobných řešení. Dále, s ohledem na veškeré poznatky ohledně tvorby uživatelských rozhraní pomůže při návrhu právě takových konceptů uživatelských rozhraní, které by byly z problematiky neformální specifikace efektivnější než stávající řešení.

## **3**.1 **Diskuze na téma vhodného řešení**

### **Diskuze s p. Ing. Zdeňkem Opršalem**

Pan Opršal působí jako ředitel společnosti Allium spol. s r.o., dále jen Allium, která se dlouhodobě zabývá oblastí vývoje, implementace a podpory informačních systémů. V současné době je firma certifikovaným partnerem společnosti Microsoft a poskytuje kompletní služby související s implementací podnikových řešení na bázi Microsoft Dynamics CRM° systémů. Společnost Allium mimo jiné vyvinula specializované rozšíření zmiňovaného systému na základě vlastních zkušeností. Během interview jsem byl seznámen se striktně procesním přístupem vývoje informačních systémů, kde se neformální specifikaci neklade tak velký důraz v rámci úvodního získávání požadavků, jako formalizovaným úkonům nutným k zajištění úspěchu vývoje. Dle slov Pana Opršala je prostý a ničím omezený jazyk v rukou zákazníků velice účinnou zbraní, která dokáže již v úvodu velice zkomplikovat vývoj informačního produktu, někdy jej dokonce i zcela zastavit. Jejich společnost se proto snaží zákazníkům nabízet co nejméně prostoru pro vyjádření volných požadavků na systém. Zákazníci, resp. kompetentní osoby pověřené vývojem podnikového softwaru ze strany zákazníka, dále jen zákazník, jsou nuceni odpovídat na otázky zadávané moderátory ze strany Allium. Technika neformální specifikace formou JAD se v jejich případě hojně využívá pro upřesnění a hlubší analýzu spojenou s požadavky a komplikacemi, které se vyskytly až během vývoje podnikového softwaru. Jedná se tedy o rozhovory s odborníky v daných oblastech problematiky softwaru jak ze strany zákazníka, tak ze strany řešitele. I tyto diskuze však nejsou tak volné, jak by se mohlo zdát, vždy se jedná o diskuzi na základě moderátorem stanovené domény. Pan Opršal dále zmínil velice efektivní metodu předcházení zbytečných komplikací během diskuze a tudíž "slovník zakázaných pojmů", který slouží k eliminaci nejasností ohledně systému. Často se totiž stává, že se zákazníci uchylují k slovním spojením jako například "Systém automaticky", což je z hlediska vývoje informačních systémů zcela zavádějící slovní spojení, jelikož systém bez jakýchkoliv podnětů automaticky danou činnost neprovede. V případě výskytu jakéhokoliv slovního spojení nacházejícího se ve zmiňovaném slovníku během diskuzí, je třeba mluvčího zastavit a požádat jej o rozvinutí této myšlenky. Jedná se o jednu z mnoha klíčových metod k efektivnějším analýzám informačních produktů, upřednostnil jsem ji zde, jelikož mě z hlediska obsahu práce zaujala nejvíce.

<sup>&</sup>lt;sup>6</sup> Systém pro řízení vztahů se zákazníky

### **Diskuze s p. Ing. Zdeňkem Fiedlerem**

Druhým dotazovaným byl pan Fiedler, působící jako projektový manažér ve vývojovém středisku Embed/it společnosti HomeCredit a.s., kde se zabývají vývojem mezinárodních informačních produktů. Pan Fiedler opět zdůraznil myšlenku p. Opršala, že jakákoliv neformální specifikace musí být řízenou konverzací s rozpracovanou agendou domén, týkajících se návrhu systému. Tyto domény musí účastníci diskuze předem znát, aby byli schopní odpovídat v relevantním kontextu jednotlivých domén. Z jeho zkušeností dále vyplývá, že během diskuzí se zákazníky často nastávají situace, kdy i mimo pečlivě naplánované témata vznikají domény nové, jež je třeba během sběru požadavků zaznamenávat. Každá informace týkající se podoby budoucího systému s sebou nese určitou zodpovědnost. Proto, dle slov p. Fiedlera je vhodné zákazníkům poskytnout nástroj, pomocí něhož lze záznamy z neformálních specifikací začleňovat do autorizačního procesu. Není nutné, aby se jednalo o komplikovaný proces, důležitá je především myšlenka, že zúčastněné strany záznamy diskuze svým jménem potvrdí, tudíž u nich vzniká odpovědnost za diskutované požadavky. V případě, že zákazníci nesouhlasí se zněním záznamu, resp. by rádi jednotlivé části záznamu blíže specifikovali, je vhodné poskytnout jim také nástroj pro vyjádření zpětné vazby jednotlivých domén zaznamenané neformální specifikace.

### **Diskuze s p. Bc. Ondřejem Kuchtou**

Spaném Kuchtou jsem navázal dlouhodobější spolupráci, jelikož projevil osobní zájem a ochotu podílet se na vývoji této práce. V první řadě je třeba podotknout, že p. Kuchta je sám majitelem zařízení iPad, pracuje jako projektový manažer ve společnosti AVG s.r.o., dále jen AVG, kde v rámci vývojářského týmu denně aplikují agilní metodiky vývoje informačních produktů a tedy SCRUM. Pan Kuchta je také zainteresovaný v rozvíjející se oblasti vývoje mobilních aplikací a je hluboce přesvědčený o tom, že tyto produkty mají potenciál nahradit dosavadně používané počítače v mnoha nejenom IT oblastech. Pan Kuchta zastával k mému nápadu postoj, že bych se měl zaměřit především na kvalitní výstup, mimo většinové pozornosti věnované vstupům formou interakce s uživatelským rozhraním. Dle jeho slov jsou to právě výstupy, které uživatelé budou analyzovat a dále modifikovat po skončení aktu nahrávání. "Aplikace je pouze nástroj pro sběr dat". Řešení by proto mělo poskytovat také hodnotné výstupy dobře zpracovatelné v rámci celého vývoj ářského týmu bez nutnosti strávit nad nimi přílišného množství času.

## **3.2 Vymezení funkcionality aplikace**

### **Nalezení účastníků, které je nutné začlenit v rámci řešení**

Z předchozí analýzy lze vyčlenit mnoho aktérů, kteří se buďto přímo nebo nepřímo účastní procesu neformální specifikace, nicméně ne všichni mají role, které by mohly souviset s použitím nástroje pro její podporu. Je nutné tyto účastníky nyní definovat a diskutovat jejich spojení s tímto nástrojem. Jedná se především o dvě hlavní kategorie uživatelů především z hlediska aktivity.

### **• Aktivní účastníci**

Vedoucí konverzace, analytici, zákazník, uživatelé

### **• Pasivní účastníci**

Vývojáři, písař, operátor zařízení pro sběr multimediálních dat

Z této hierarchie je patrné, že existuje mnoho rolí v rámci procesu neformální specifikace, ze kterých je však nutné vybrat ty klíčové z hlediska aktivit spojených s přímou interakcí aktéra se zařízením. Zejména proto, že uživatelské rozhraní zařízení neumožňuje společně obsluhovat všechny výše uvedený osoby najednou. Nicméně nic nebrání v tom, aby se některé z rolí spojily v jednu. V případě, že vedoucí konverzace, jinými slovy moderátor na sebe převezme odpovědnost písaře, eventuálně analytika a všech výše popsaných eventuálních účastníků, vznikne zcela nový požadavek na uživatelské rozhraní vyvíjené aplikace, zejména na maximální intuitivnost jejího ovládání. Tímto krokem se práce snaží překonat dosavadní zkušenosti tázaných odborníků z praxe a tedy faktu, že záznamové zařízení, které umožňuje anotovat diskutované domény procesu neformální specifikace, rozptyluje svoje operátory natolik, že nejsou schopní plně se věnovat moderování děje. Zákazníci a uživatelé z hlediska ovládání aplikace zaobírají pasivní roli, přičemž jejich požadavky budou v plné míře zaznamenané.

### **Sjednocení rolí účastníků a jejich interakce s aplikací**

Na základě spojení aktérů procesu neformální specifikace lze definovat dvě aktivní role, které jsou relevantní z hlediska interakce vyvíjeného nástroje s lidskými zdroji.

### **• Moderátor**

### **• Účastník**

Moderátor je člověk zodpovědný za plánování, zahájení, vedení schůzky, ovládání nástroje pro podporu a pokládání předem definovaných, ale i neplánovaných otázek. Účastníkem se pak rozumí ostatní zúčastnění uživatelé, zákazníci, analytici, vývojáři, kteří jsou kompetentní vyjádřit se k dané problematice. Kromě samotného dění během záznamu je třeba dále zvážit také akce před a po konání běhu této schůzky. Mezi které patří zejména plánování a rozesílání agendy schůzky před jejím zahájením, také možnost vyjádření se pomocí rozhraní pro zadávání zpětné vazby po samotném ukončení schůzky.

### **Definice funkčních požadavků řešení**

Na základě prováděných studií lze vyčlenit celkem tři logické rámce, které reprezentují hierarchii plné funkcionality navrhovaného nástroje pro podporu oblasti neformální specifikace.

### **• Plánování**

- Vytváření víceúrovňové agendy domén
- Plánovaní účastníků schůze
- Sdílení obsahu mezi účastníky schůze
- Integrace s vestavěnými aplikacemi a rozhraním zařízení (kontakty, kalendáře, mapy, fotoaparát, videokamera)

### **• Nahrávání**

- Nahrávání audiozáznamů během schůzky
- Přiřazování mluvčích v rámci záznamů
- Anotace jednoduchých poznámek
- Přidávání dokumentů, snímků, a dalšího multimediálního obsahu
- Vytváření logických rámců na základě připravené agendy

### **• Sdílení**

- Sdílení obsahu po dokončení schůzky s jejími účastníky
- Možnost oboustranné zpětné vazby zúčastněných
- Vytváření šablon z proběhlých schůzek

### **Nalezení vhodné doplňující funkcionality řešení**

Na základě provedené studie lze vyčlenit některé další zajímavé funkční řešení, které by mohly podpořit operátory zařízení během procesu neformální specifikace. Tyto pak lze rozdělit do logických skupin, dle fází, které svou funkcionalitou podporují.

### **• Šablony schůzek**

Z existujících schůzek lze vytvářet šablony, což urychluje inicializaci následujících běhů schůzek.

### **• Grafická reprezentace místnosti schůzky**

Vizualizace zasedací místnosti včetně stolu může pomoci s orientací a rozdělení rolí jednotlivých účastníků diskuze.

### **• "Tap and record"**

Jedná se o jednoduchý koncept, kdy je jedno tlačítko v rámci aplikace klíčovým, proto je vždy viditelné v popředí aplikace, po jeho kliknutí dochází k okamžitému záznamu dění.

### **• Pokračování v nahrávání také v režimu spánku zařízení**

Někdy se stane, že se zařízení nechtěným způsobem dostane do režimu spánku, což je nutné ošetřit formou nepřerušeného záznamu i v rámci tohoto úsporného režimu.

### **• 10,15, 30,... vteřin zpět**

Tyto časové známky určují před jakou dobou se začalo projednávat zvolenou doménu a jsou schopné hierarchii přeuspořádat s ohledem na délku kroku zpět.

### **• Editace záznamů již během schůzky**

Některé nástroje umožňují editovat právě nahrávaný záznam, resp. soustředit se pouze na předmět zkoumání a umožňují tak svým uživatelům odstranit nepotřebný balast již během diskuze, což zefektivňuje následné přehrávání.

### **• Logicky uspořádaný timeline**

Je formou logické vizualizace struktury časově označených poznámek během prohlížení zaznamenaných výstupu.

### **• Rozlišování kontextu podle barev**

Jedná se o vodítko, které pomáhá při nalezení požadovaných výstupů.

### **• Nahrávání přímo do cloudového úložiště**

jako jedna z forem on-line výstupu.

## **3.3 Diagramy případů užití aplikace**

S ohledem na aktéry specifikované v předchozí kapitole a s definovanými funkčními požadavky aplikace vznikl níže zobrazený diagram případů užití.

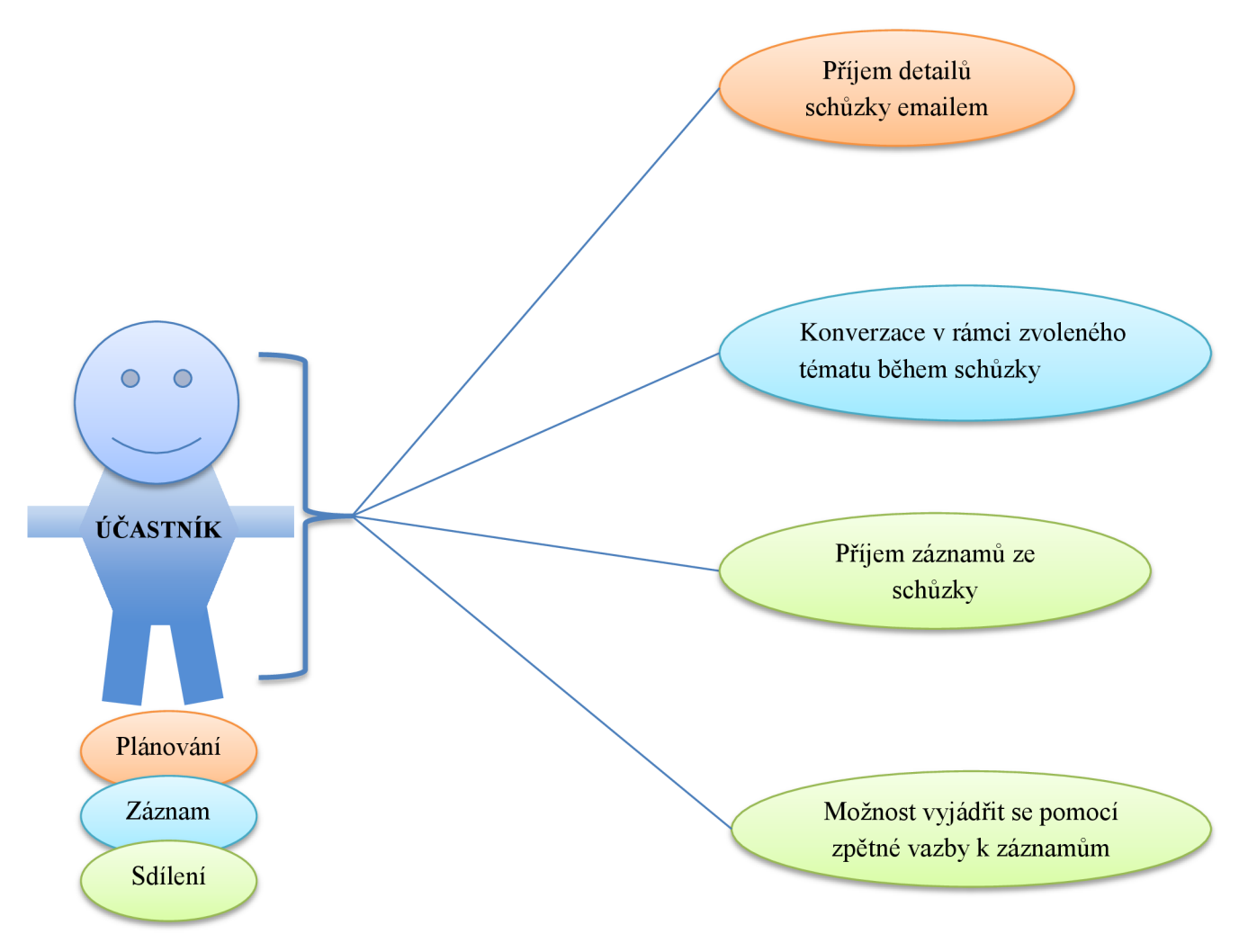

**Obrázek 15.:** Detail případů užití nástroje pro roli účastníka jako uživatele.

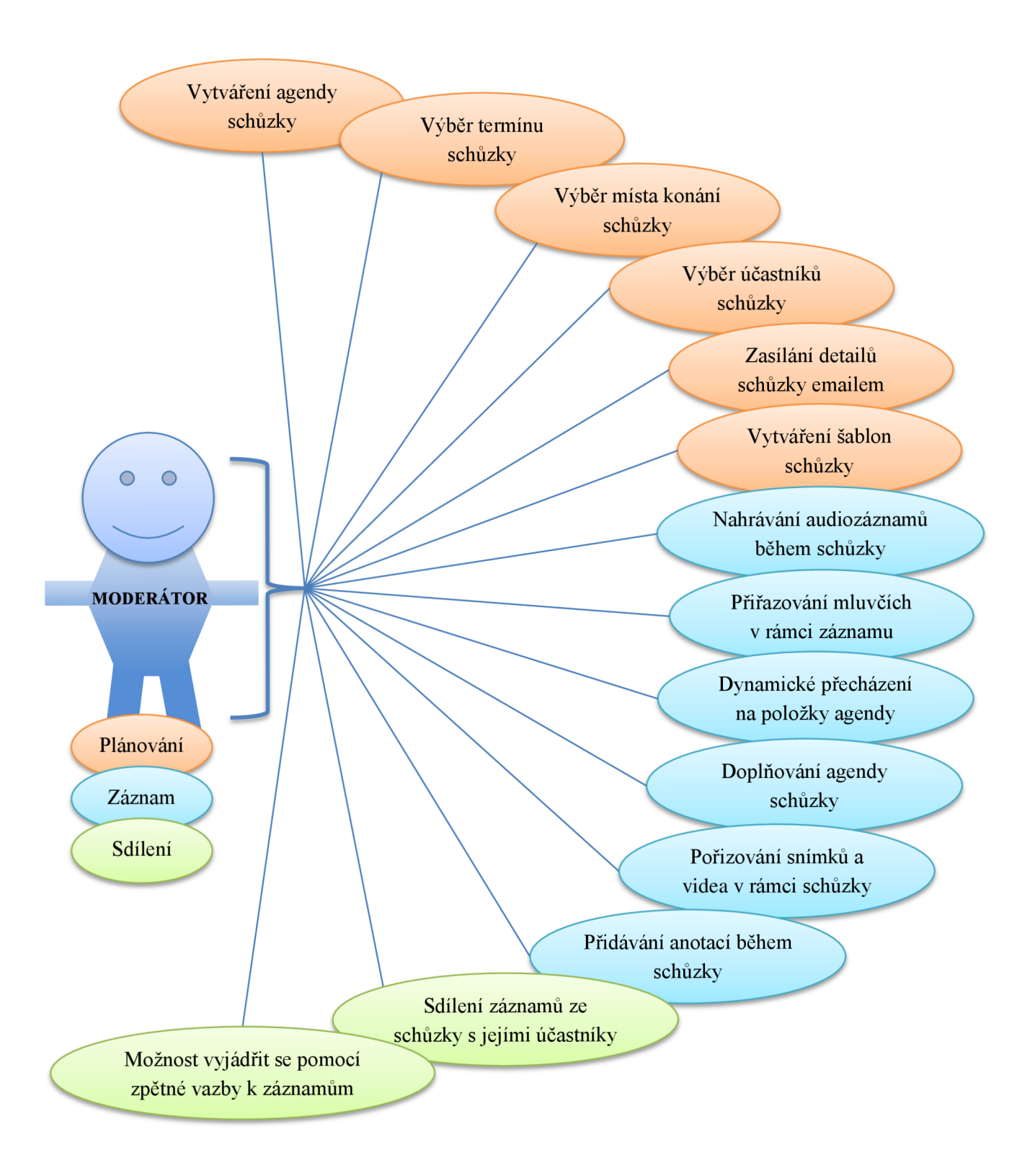

**Obrázek 16.:** Detail případů užití nástroje z hlediska role moderátora jako uživatele.

## **3**.4 **Specifikace nežádoucí funkcionality**

Pro zajištění kvalitního návrhu je nutné provést nejen formulaci vhodných řešení, ale také analýzu nežádoucích vlastností produktu, které by uživatele odradily od používání právě tohoto nástroje jako podpůrné aplikace pro oblast neformální specifikace. Definice množiny nevhodných řešení je složitá a nelze s jistotou říci, zda se jedná o výčet všech takových řešení. Ze studie konkurenčních řešení vyplývá, od čeho je dobré již během návrhu aplikace upustit.

### **Komplexnost uživatelského rozhraní**

Jedním z prvních faktorů, který odradí všechny potencionální uživatele a v tomto případě také nadměrně rozptýlí moderátora diskuze je především složitost uživatelského rozhraní. Dle [14] uživatelé využívají pouze 20% zamýšlené funkcionality desktopových aplikací, tento fakt může sloužit jako vodítko v rámci návrhu funkčních prvků intuitivního uživatelského rozhraní.

### **Nezpůsobilost aplikace**

Jak již bylo zmíněno v předchozích odstavcích, mobilní zařízení uživatele nijak nevaruje před nechtěným zavřením aplikace a po stisknutí tlačítka "sleep" nebo "home" dojde k téměř okamžitému ukončení, resp. uspání aplikace, více technických detailů o provedení této operace se bude nacházet v kapitole věnované implementaci. Nicméně klíčový, z hlediska vývoje je fakt, že tímto může dojít ke ztrátě dat zaznamenávaných dat, což je však zcela nepřípustné.

### **Pomalé reakce**

Další velice nepříjemnou vlastností systému může být pomalá odezva na podněty, především dotyk. Uživatelé potřebují od rozhraní dostávat zpětnou vazbu v co nejkratším možném časovém horizontu, aby se cítili sebevědomě během následné interakce s rozhraním, resp. mobilním zařízením. [20]

### **Příliš mnoho skryté funkčnosti**

Kromě složitosti grafického rozhraní aplikace může také skrývání funkcionality (jako například skryté gesta, příliš mnoho zásuvných prvků) způsobovat negativní zpětnou vazbu na takto navrženou aplikaci. [14]

### **Nezřetelné ovládací prvky**

Jedná se především o chybu, kdy vývojáři kladou slabý důraz na výběr a formu interpretace ikon jako spouštěcích prvků požadovaných akcí. Pokud uživatel není schopen jednoduše a rychle rozeznat význam ikony, bude mu trvat déle, než se odhodlá ke spuštění právě té akce, jež má ikona za cíl reprezentovat. [22]

## **3.5 Návrhy modelu uživatelského rozhraní**

S ohledem na veškeré znalosti, získané v analytické části této práce, lze navrhnout více modelů grafického uživatelského rozhraní aplikace. Nejedná se pouze o kosmetické rozdíly mezi jednotlivými, ale o koncepty, které upřednostňují odlišnou funkcionalitu a zaměřují se tak například na aktuálně interpretovaný obsah namísto reprezentace ostatních možností nástroje. Návrhy jsou dále využité jako námět pro následnou implementaci.

### **Vymezení rozsahu návrhu**

Z hlediska tvorby efektivního grafického rozhraní lze uvažovat návrh zejména té funkcionality, která vyžaduje zcela minimální rozptýlení obsluhy, v tomto případě všech částí týkajících se fáze záznamu z výše vymezených funkčních požadavků na aplikaci. Ostatní části, konkrétněji plánování a sdílení, ačkoliv jsou nedílnou součástí nástroje, nemají uživatelské rozhraní jako klíčový faktor k úspěšnému pokoření obecného milníku týkajícího se míry rozptýlení. Budou však analogicky korespondovat s rozhraním navrženým v této kapitole, kdy kopírují rozložení společných ovládacích a navigačních prvků.

### **Společný mentální model**

Všechny návrhy využívají několik způsobů, které pomáhají zmírnit riziko přílišného rozptýlení svého obsluhovatele. Prvním je především možnost jednoduchého zahájení záznamu, resp. přepnutí pojednávaného tématu pouhým dotykem, z angličtiny se jedná o obecný pojem "Tap-to-record". Tato akce je doprovázená okamžitou zpětnou vazbou, tedy zvýrazněním pozadí buňky s aktuálně pojednávanou částí schůze, která uživatele informuje o provedené akci bez nutnosti zdrženlivého sledování zobrazovací plochy zařízení.

Kromě toho jsou v návrzích použité odlišné barevné schémata zvolené pro barvy pozadí prezentovaných témat. Tento efekt má přispět k výraznému omezení nutnosti čtení názvů, kdy v případě, že má obsluhovatel spojenou barvu s daným tématem, může letmým pohledem vyhodnotit, zda se jedná, či nejedná o požadované téma. Lidský mozek má schopnost mnohanásobně rychleji rozeznat graficky reprezentovaný kontext od textového [21]. Z tohoto důvodu je nezbytné, aby zmiňované barvy pozadí doprovázely uživatele po celou dobu schůzky a tedy ve fázích plánování, záznamu i sdílení. Je pouze na něm, které barvy si vybere pro zvolené téma, může si je tedy spojit s obsahem jemu nejbližším způsobem. Ačkoliv by šlo také uvažovat o volitelných zástupných symbolech, například ikonách pro jednotlivé témata myslím, že barva je to nejjednodušší, co uživatel může ovlivnit, navíc ikony aplikace využívá jako zástupné symboly akcí nad požadovaným obsahem, mohlo by tak docházet k jisté interferenci, obzvláště pak, když by se jednalo o ikony identické či sémanticky podobné.

Dalším konceptem je možnost posouvání zobrazeného obsahu pomocí celé jeho plochy, tedy bez nutnosti zobrazení navigačních prvků určených k posunu obsahu, tzv. "scrollbarů". Uživatel bude k dispozici relevantní obsah seřazený dle fáze plánování, pokud nebude plocha stačit, může jej vždy posunout.

Při změně orientace zařízení dojde ke změně zobrazovací plochy takovým způsobem, že jedna z nej vhodnějších částí bude skryta, druhá naopak tento prostor získá pro sebe. Například obsahové pohledy získají při přechodu do režimu na výšku větší výšku, naopak ovládací prvky budou skryté do bočního panelu s možností vysunutí tažením tzv. "Swipe-to-show".

## **3.5.1 Návrh rozhraní využívající doporučené GUI komponenty**

### **Hlavní myšlenka návrhu**

Posláním tohoto návrhu je možnost efektivní správy obsahu a především celkové místo věnované obsahové stránce schůzky. Uživatel tedy může vidět hierarchicky členěný obsah schůzky přímo uvnitř jednotlivých podtémat, o kterých bude pojednávat. Může si tak v době plánování schůzky připravit kromě základního popisu dané problematiky také multimédia, které bude svým klientům v době společné konverzace prezentovat. Stejnou možnost bude mít také přímo v době záznamu schůzky. Ačkoliv je hlavní podstatě a tedy obsahu obětovaná většina užitné plochy displeje, stále je zde prostor pro levý panel, který je zodpovědný za akce prováděné nad zobrazeným obsahem. Mezi zmiňované akce patří zejména přepínání hlavních témat diskuze a výběr aktuálních mluvčích.

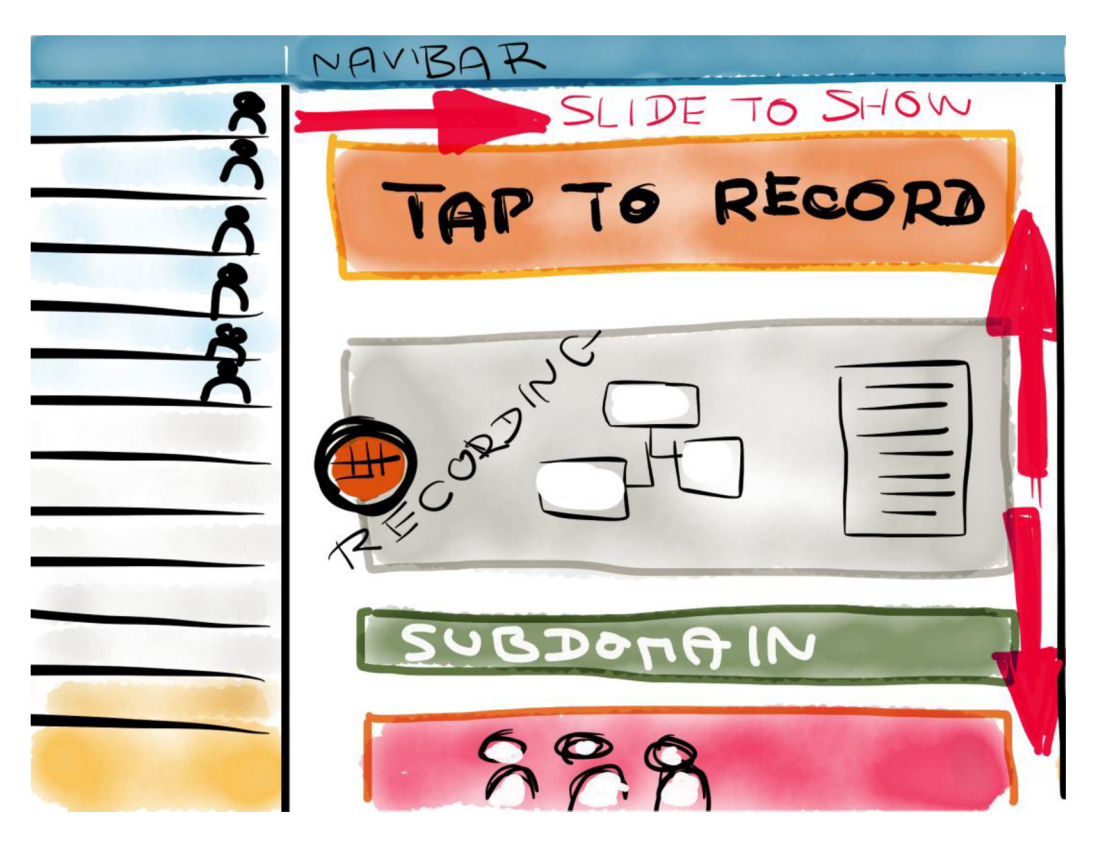

**Obrázek 17.:** Návrh uživatelského rozhraní využívající doporučené komponenty.

### **Mentální model**

Při změně orientace zařízení dojde ke změně rozložení prvků, kdy bude celý levý ovládací panel skrytý, nicméně uživatel bude mít možnost jej dočasně zobrazit tažením zleva doprava nebo pomocí tlačítka na horní navigační liště. Takové zobrazení je vhodné zejména pro výběr požadované akce, kdy po provedení dojde k opětovnému skrytí panelu. Uživatel tím získá více místa pro zobrazení obsahu a tedy větší přehled o aktuální schůzce. Při opětovné změně orientace do režimu na šířku dojde k permanentnímu zobrazení ovládacích prvků v levé části. Je nutné udržet šířku obsahu v obou případech stejnou. Fakt, že se šířka buněk zvětší, může mít za následek rozpoložení obsahu uvnitř těchto buněk, což by mohlo uživatele na jistou dobu dezorientovat.

### **Volba vhodných grafických komponent**

V souladu s [14] lze uvažovat model, který respektuje dlouholetou snahu společnosti Apple o vývoj intuitivního grafického uživatelského rozhraní pro vlastní mobilní produkty s dotykovým displejem pomocí předpřipravených komponent korespondujících s MVC návrhovými vzory.

V tomto případě lze návrh poskládat z několika komponent v rámci standardního balíku "UIKit". Jedná se v první řadě o "UISplitViewController", tedy rozdělený pohled, který je zároveň hlavním vlastníkem reprezentovaných grafických informací. Vývojářské vodítka pro tvorbu uživatelských rozhraní pro zařízení iPad tento prvek popisují jako nejvhodnější, v případě, že se jedná o správu velkého množství obsahu, který je mezi sebou provázaný jakýmkoliv nadřazeně podřízeným vztahem. V případě funkčních požadavků této práce se jedná o vztah mezi hlavními tématy a s nimi souvisejícími podtématy, resp. obsahem. Proto je vhodnost výše zmíněného nesporná.

O navigační logiku mezi jednotlivými pohledy uvnitř by se měl postarat "UINavigationController". Tento prvek udržuje informaci o sekvenčně či paralelně zobrazovaných pohledech ve svém vnitřním zásobníku, lze tedy vždy "najít cestu zpět". Ačkoliv cílem této práce v žádném případě není tvorba komplexního uživatelského rozhraní s velkým množstvím stavů a s nimi spojenými obrazovkami, je přesto vhodné prvek použít už jenom z toho důvodu, že se jedná o nedílnou součást předchozí komponenty pro rozdělení obsahu.

Dovnitř hlavního obsahu, levý panel na níže uvedeném obrázku, lze dosadit rozšířený výběrový prvek "UITableViewController" jinými slovy správce tabulky s obsahem, který by měl být zodpovědný za zobrazení aktuálních hlavních témat pro danou schůzku, stejně tak lze v rámci stejné tabulky uvažovat zobrazení relevantních účastníků schůze.

Naopak v pravé části se nachází "detail" a tedy reprezentace obsahu, kterým je v tomto případě kolekce podtémat. Ty v sobě dále můžou obsahovat klíčové informace, jako například pořízené snímky ze schůzky, poznámky, kresby, dokumenty a jiný multimediální obsah relevantní ke zvolenému tématu, jež se dá okamžitě interpretovat pomocí uživatelského rozhraní.

Výhodou je i fakt, že úvodní rozdělující prvek nativně podporuje skrývání hlavní části v případě, že aplikace přejde do portrétového režimu, když uživatel zařízení otočí. Takto skrytá část lze kdykoliv vysunout pomocí gesta tažení "swipe" směrem od okraje viditelné oblasti doprostřed a opačným směrem se opět skryje.

## **3.5.2 Návrh rozhraní se skrytými ovládacími prvky**

### **Hlavní myšlenka návrhu**

Tento koncept se maximálně soustředí na obsahovou stránku v době aktivního záznamu schůzky. Na celé zobrazovací ploše jsou permanentně zobrazené položky z kolekce podtémat, tedy detail obsahu.

### **• Horní panel**

Jedině v horní části zůstává drobný informativní panel po celou dobu aktivního záznamu, který zobrazuje aktuální informace o schůzce v podobě jména aktuálního mluvčího, zvoleného hlavního téma a současně celkové délky trvání záznamu.

Všechny prvky zodpovědné za ovládání záznamu schůzky jsou rozdělené do tří nezávisle výsuvných panelů po stranách obrazovky.

### **• Levý panel**

Levý panel obsahuje hlavní témata pro neformální specifikaci s možností řazení splněných témat, kde již splněné témata automaticky přechází na nejnižší pozice seznamu. Témata jsou současně barevně navzájem odlišené.

### **• Pravý panel**

Jedná se o seznam mluvčích pro danou schůzku s členěním aktivních a neaktivních zúčastněných pro konkrétní téma.

### **• Spodní panel**

Tento panel umožňuje přidávání multimediálního obsahu k současně diskutovanému tématu, tedy možnost pořízení snímku, videa, poznámky nebo přímé kresby pomocí dotykové obrazovky zařízení.

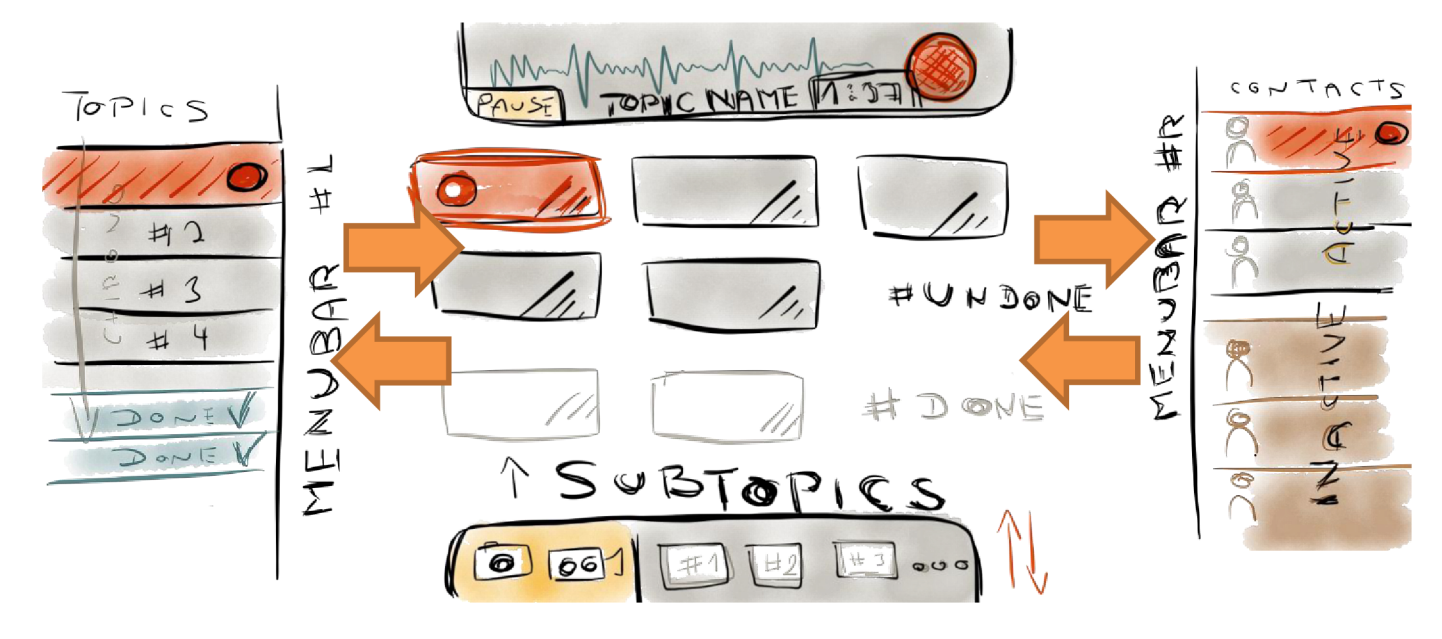

**Obrázek** 18.: Návrh uživatelského rozhraní se skrytými ovládacími prvky.

### **Možnost využití dostupných komponent**

Ačkoliv jsou jednotlivé panely reprezentovatelné pomocí standardních komponent, jako jsou tabulkové prvky nebo prvky pro zobrazení kolekce pohledů, z frameworku "UIKit", chybí zde hlavní pohled, který by celý obsah logicky rozdělil, jako tomu bylo v předchozím návrhu. Tento návrh je tedy implementačně náročnější. Navíc zde nelze jednoduše vložit navigační lištu, jelikož by zabírala místo vyhrazené pro horní panel s detailem aktivity záznamu schůzky.

### **Mentální model**

Po celou dobu záznamu je uživatel vystaven především obsahové stránce záznamu, nezávisle na orientaci zařízení. Ta však ovlivní šířku, resp. počet zobrazitelného obsahu, je tedy čistě na uživateli, kterou orientaci pro daný případ zvolí. Všechny ovládací prvky jsou dostupné tažením od okraje dovnitř obrazovky. Tento fakt však vyžaduje dostatečně jednoznačné znázornění skryté možnosti výběru a celkově zřejmě větší zkušenost uživatele s navrženou aplikací.

## **3.5.3 Návrh rozhraní s kompletně viditelnou funkcionalitou**

### **Hlavní myšlenka**

Oproti předchozím návrhům se tento koncept výrazně liší, jelikož se snaží v každé situaci zobrazit jak obsahovou, tak funkční stránku aplikace zároveň. Nebude zde docházet k jakémukoliv skrývání ať už obsahu nebo funkcionality, uživatel má tedy okamžitě k dispozici všechny informace a tlačítka, může to mít za následek razantní ovlivnění celkové atraktivity návrhu. Na druhou stranu zde nelze uvažovat o umísťování multimediálního obsahu v rámci buněk s tématy či podtématy, vyjma textového názvu dané položky. V tomto případě lze plně využít barevné schéma pozadí buněk pro odlišení obsahu a znemožnění tak nechtěných akcí, kterých může být ve zmenšeném prostředí větší počet.

### **• Levý posuvný pás**

Jedná se o seznam hlavních témat se zkráceným názvem a příslušnou barvou pozadí buňky.

### **• Prostřední posuvný pás**

Jedná se o korespondující seznam podtémat ke zvolenému hlavnímu tématu. Obsahem buněk budou v tomto případě krátké textové popisy.

### **• Pravý posuvný pás**

Cílem tohoto seznamuje současné zobrazení všech mluvčích schůzky, resp. jejich reálných fotografií, nejlépe bez popisné informace.

### **• Pravá statická část**

Tato ovládací komponenta je zodpovědná za funkční tlačítka provádějící příslušné akce, jako je přidání poznámky, kresby, fotografie, dokumentu ze schůzky, nebo také

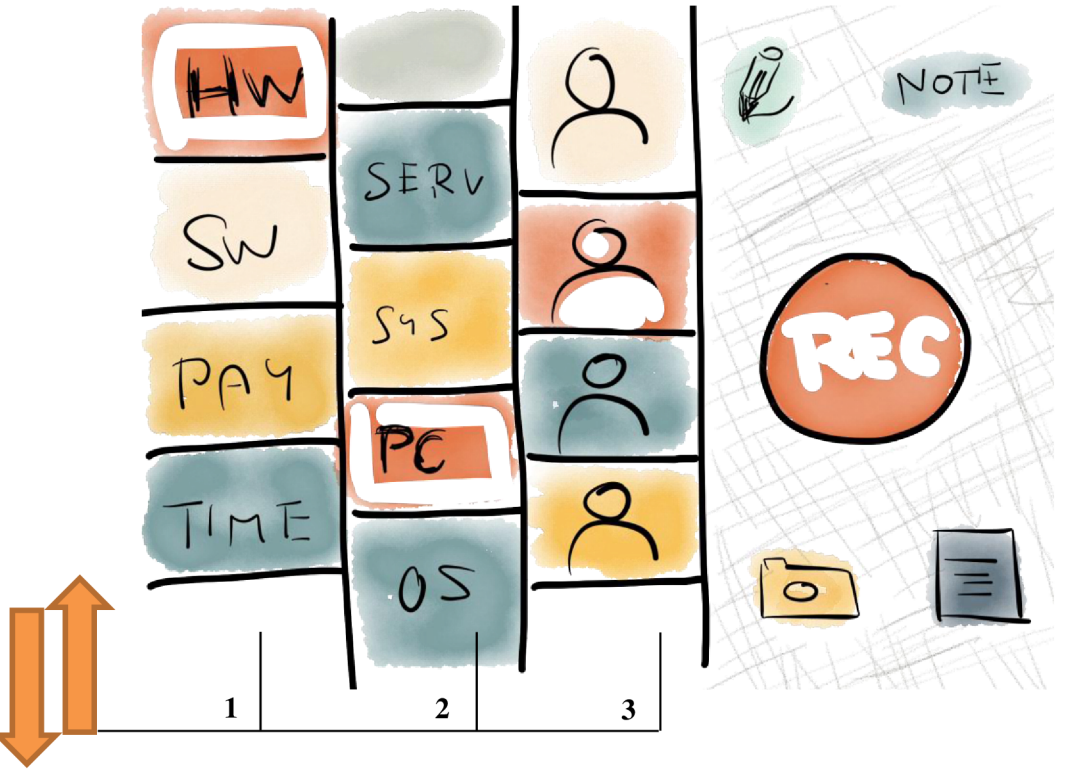

**Obrázek 19.:** Návrh uživatelského rozhraní s kompletně viditelnou funkcionalitou.

### **Možnost využití dostupných komponent**

Tento návrh dle [14] porušuje jisté zvyklosti, jelikož umísťuje více tabulkových seznamů do jedné obrazovky. Nebude proto snadné tento úkol splnit, během implementace můžou nastat jisté komplikace a nutnost tvorby vlastních tabulkových přepínačů. Ostatní ovládací lze umístit na jednom standardním pohledu "UIViewController", který bude zodpovědný za příslušné akce tlačítek.

### **Mentální model**

Uživatel má po celou dobu k dispozici veškeré informace, bez skryté funkcionality. Může tedy bez předchozích znalostí úspěšně ovládat aplikaci. Na druhou stranu jsou jednotlivé položky reprezentované pouze pomocí obrazové a krátké textové informace jakými je název tématu a jeho barva pozadí. V případě, že tyto barvy nebudou moderátorovi dostatečně známy, vznikne zde riziko dezinformace. Dále zde nejspíš nelze uvažovat o možnosti reakce na změny orientace zařízení, jelikož by došlo k zmenšení již tak nahuštěné obsahové stránky. Vedlo by to ke zbytečnému zvětšení úrovně detailů obsahu a mohlo by to mít za následek přílišné upoutání pozornosti hledáním. Pozitivně se však na atraktivitě může podepsat statický ovládací prvek, který je dostupný v každé situaci a jehož jednotlivé akce vyžadují jediný dotek správné ikony.

## **3.6 Návrh sdíleného datového úložiště**

Dalším nesmírně důležitým aspektem úspěšné aplikace je mimo grafické uživatelské rozhraní také vhodně navržená statická reprezentace datové struktury, tedy forma ER diagramu, kterou lze pomocí frameworku "CoreData" proměnit na instance objektů s ekvivalentními atributy, vztahy a kardinalitami jako v níže zobrazeném návrhu. Tato datová struktura je použitelná pro všechny ze tří níže uvedených částí aplikace.

### **Plánování**

Během plánování uživatel nastíní, resp. naplánuje strukturu a obsah schůzky, důležité jsou povinné atributy entit, které jsou v níže uvedeném diagramu podtržené. Takto naplánovanou schůzku lze sdílet s ostatními zúčastněnými pro jejich požadovanou přípravu na schůzi. Ukázkový plán schůzky je součástí přílohy č. 3.

### **Záznam**

Během probíhajícího záznamu ze schůzky lze tento obsah postupně doplňovat, zejména audiozáznamem a přidanými multimediálními soubory. Přidávaný obsah obdrží tzv. časovou známku od hlavního časovače aplikace spuštěného při zahájení nahrávání, aby tyto dokumenty mohly být lépe reprezentovatelné v rámci audio kontextu.

### **Sdílení**

Sdílení lze uvažovat buďto přímé, tedy paralelně v době záznamu nebo kopírování zaznamenaných dat po ukončení schůzky. Jelikož je struktura dat v zařízení ve své podstatě databází, lze ji jednoduše kopírovat do databáze jiné, například na server s omezeným přístupem jednotlivých zúčastněných pro znovu interpretaci záznamu. Ukázkový výstup ze schůzky je součástí přílohy č. 4.

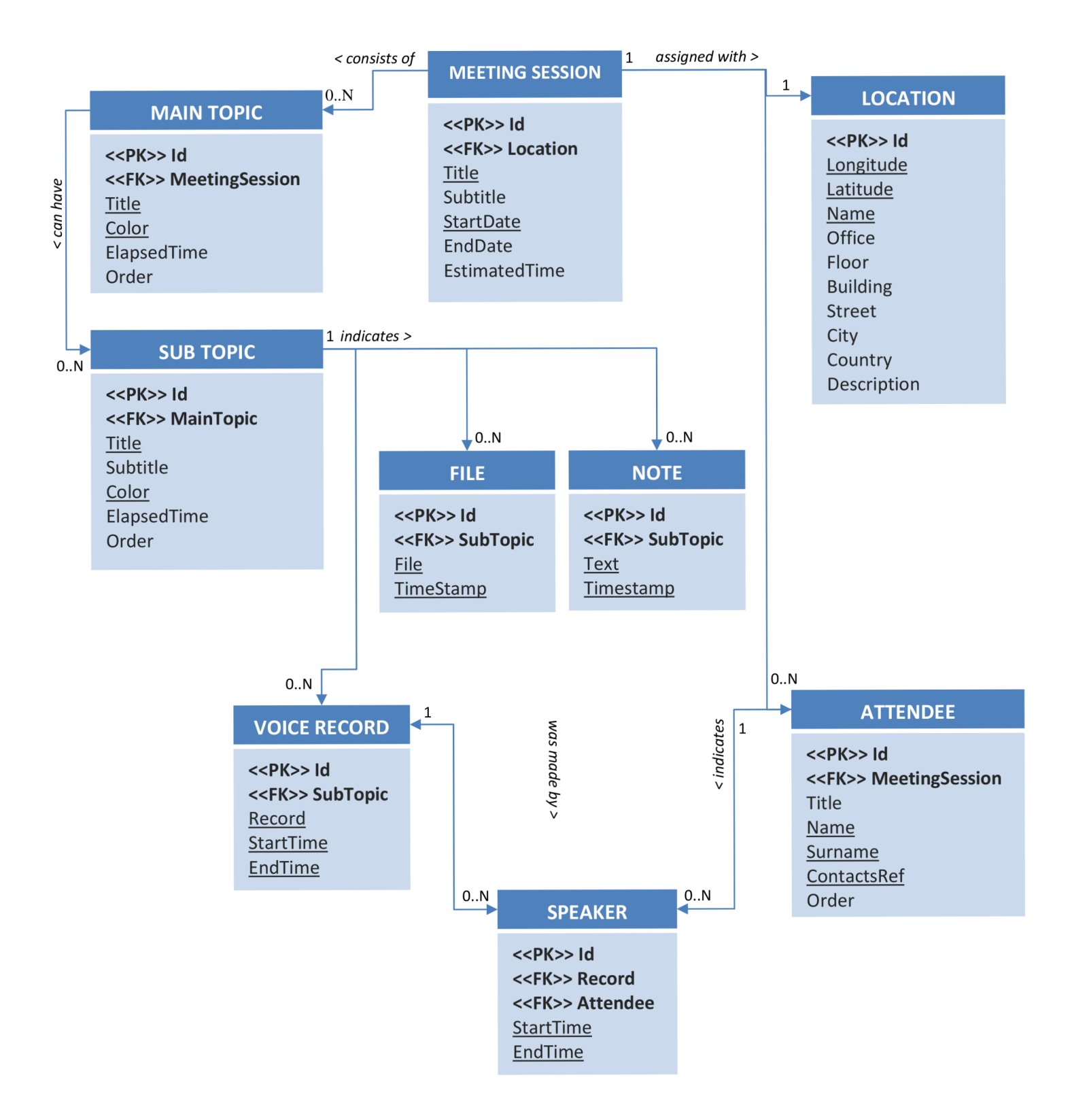

**Obrázek 20.:** Návrh sdíleného datového úložiště nástroje.

## **3.7 Návrhy průběhů a realizace testování**

Tato kapitola se zabývá návrhem průběhů testování uživatelské způsobilosti na základě doporučení získaných během analýzy uživatelské způsobilosti. Jsou zde definované postupy, kterými se bude oblast testování řídit, také zde budou vyjmenované parametry, které budou během testování snímané a následně dále analyzované.

### **Testovaní uživatelé**

Vyvíjená aplikace je zaměřená pro relativně úzký segment trhu všech majitelů mobilních zařízení iPad, resp. z její přínosnosti může čerpat úzká skupinu uživatelů, jejichž profesními okruhy budou zejména níže uvedené kategorie z oblasti analýzy a návrhu informačních systémů.

Na ostatní uživatele proto není během testování brán zřetel, ačkoliv by to mohlo mít z hlediska návrhu intuitivního uživatelského rozhraní pozitivní důsledky, jelikož uživatelé znalí IT prostředí pokládají za zřejmé sekvence kroků, které jsou ostatním ne zcela jasné. Níže jsou uvedené všechny kategorie, ze kterých lze ochotníky vybírat.

#### **• Softwaroví analytici**

- **IT konzultanti**
- **Programátoři (částečně)**
- **Projektoví manažéři (částečně)**

Jak již bylo v úvodní části zmíněno, je zřejmé, že optimální počet uživatelů pro dosažení kvalitativních výsledků je v intervalu  $5-9$  testovaných. Bude proto vhodné nalézt alespoň 5 uživatelů, kteří navíc spadají do odlišných, výše popsaných kategorií a průběhy testů naplánovat a provést právě s nimi.

### **Vstupní interview**

Před zahájením fáze testování rozhraní je zapotřebí blíže charakterizovat atributy a preference vybraných účastníků v oblastech relevantních k testovanému předmětu. Cílem vstupního dotazníku je bližší specifikace spojení uživatele s vybranou problematikou, tedy otázky spadají do níže uvedených skupin. Odpovědi na tyto otázky můžou být směrodatné také během definice dalších požadavků na vyvíjený nástroj. Kompletní dotazník je součástí přílohy č. **6.** 

#### **• Zájem o analytickou činnost**

Cílem je získat přehled o délce a celkovém zájmu uživatele v rámci této oblasti IT.

#### **• Neformální specifikace**

Dotazy můžou vést k zjištění zainteresovanosti uživatele v dané problematice.

#### **• Zařízení iPad**

V rámci výsledků testů je vhodné zohlednit uživatele, kteří s tímto zařízením běžně pracují před těmi, kteří například tablet nikdy v rukou neměli. Jedná se především o dotykové rozhraní, odlišné od těch počítačových. Je také vhodné zjistit obecnou ochotu používání těchto zařízení při práci, například právě během neformální specifikace, kdyby tato aplikace byla dostupná v obchodě.

### **Testování časové náročnosti**

Jedná se o jeden z relativně snadno měřitelných parametrů během testování. V rámci jednotlivých testů je nutné vybrat několik základních operací, které budou uživatele doprovázet po celou dobu záznamu neformální specifikace a tyto pak pomocí nástrojů pro přesné měření času měřit. Důležité je zachycení zejména tzv. "prvních kroků", to znamená fáze, kdy uživatel vidí testované rozhraní poprvé a jeho funkcionalitu musí vydedukovat pouze pomocí grafické interpretace prvků rozhraní. Zmiňované kroky budou uživateli zadávané moderátorem přímo. Tyto povely musí být u všech navržených konceptů rozhraní proveditelné ve stejném rozsahu, to znamená, že kromě vyslovené definice kroku musí zadání pokrývat také rozvinutý popis činností, které musí být splněné. Měřený čas se počítá od přečtení otázky po kompletní splnění rozsahu zadání.

#### **• Zahájení záznamu diskuze**

Zahájení sestává z výběru příslušné schůzky a zahájení nahrávání. Jedná se o úvodní činnost, která uživatele dostane do prostředí, resp. pohledu, kde lze provádět další akce spojené se záznamem.

#### **• Nalezení a výběr projednávané domény**

Mezi tyto domény patří jak hlavní, tak podřízená témata, uživatel obdrží informaci se jménem tématu, které má vybrat pro nahrávanou diskuzi a jeho cílem je přiřazení uvedeného tématu k probíhajícímu záznamu.

### **• Nalezení a výběr mluvčích v rámci konverzace**

Uživatel obdrží jméno mluvčího, kterého má zvolit v rámci probíhající diskuze a přepnout, resp. zvolit právě jeho na pozici aktuálního mluvčího. Důležité je aby testovaní uživatelé tuto osobu znali, jedná se především o jisté komplikace např. pro návrh s čistě obrazovou interpretací seznamu mluvčích. V opačném případě může dojít k nechtěnému časovému zpoždění, které není zaviněné špatným návrhem uživatelského rozhraní přímo.

#### **• Pořízení multimediálního obsahu během diskuze**

Cílem je přidání fotografie nebo poznámky k probíhající diskuzi a její začlenění na požadované místo v případě probíhající konverzace.

#### **Pozorování**

Jedná se o nelehkou disciplínu, jejíž výsledky nejsou přímo měřitelné a většinou je lze těžko posoudit během samotného provádění testů, nicméně pomocí doporučených pomůcek lze tuto úroveň analyzovat později. Klíčový je videozáznam, který se zaměřuje na interakci uživatele s mobilním zařízením, doplněný verbálními komentáři uživatele během provádění akcí. Nikoliv však časté poznámky a obhajoby moderátora testů, ten by naopak do fáze pozorování neměl zasahovat v jiné roli než pasivního pozorovatele.

#### **• Pomůcky pro pozorování**

Nástroj, resp. odlišné koncepty rozhraní, které jsou na něm realizované, je nutné zaznamenávat přímo. Slouží k tomu specializované makro kamery se stativem, které snímají pouze interakci uživatele s displejem, nicméně dá se použít i kamery s dostatečným rozlišením snímající hlavní předmět testování, tedy jak uživatelovu mimiku, tak jeho interakce pomocí gest na dotykovém displeji zařízení.

#### **• Předloha pro testování uživatelské interakce**

Problémem testování navrhovaného nástroje je podmíněné použití reálné předlohy, tedy například prezentace záznamu z diskuze, během které může uživatel bez příkazů provádět jednotlivé kroky samostatně, není tak nijak ovlivněný moderátorem testů a stává se v tomto případě pozorovatelem sám. Pro tento test byl navržený speciální sestřih záznamu z prezidentské předvolební debaty, jež je součástí přílohy č. 5. Příčinou je zejména velká šance, že uživatel uvedené mluvčí v rámci této debaty zná, nebude tedy mít problém s jejich identifikací.

Před zahájením spuštění této multimediální předlohy obdrží testovaná osoba plán schůzky k vlastnímu prostudování a budou jí dále zadané dodatečné úkoly, které má vykonat v průběhu trvání spuštěné debaty. Jedná se zejména o pořízení specifikovaného snímku během diskuze a pořízení poznámky.

### **Komentáře**

Po ukončení všech předchozích testů bude uživateli poskytnutý dostatečný prostor pro vlastní komentáře k jednotlivým uživatelským rozhraním, ve kterých by se měl pokusit shrnout vlastní názory, náměty, nápady, především veškerou kritiku. V tomto případě bude stačit obyčejný audio záznamník, například jako aplikace v telefonu.

### **Požadavky**

V současné době není zapotřebí velkého rozpočtu pro dosažení požadovaných výsledků. Důležitým faktorem pro minimalizaci celkových nákladů je omezený počet použitých finančně náročných pomůcek, jako je speciální laboratoř, zařízení pro snímání zraku, audiovizuální studio, ale také celkový počet zúčastněných lidských zdrojů. Testy v rámci této diplomové práce jsou navrženy tak, aby testovaným zabraly co nejméně času a zadavatelům umožnily realizovat jejich průběh téměř kdekoliv. Nejlépe však v předem připravené místnosti s nainstalovanými pomůckami. Konání testů bude v důsledku minimalizace časové náročnosti na zaneprázdněné uživatele probíhat na předem domluveném místě.

Jako záznamové zařízení ze schůzky bude použitá kamera umístěná na statívu směřující objektivem tak, aby zaznamenala z hlediska uživatelské interakce ty nej relevantnější informace, jako nástroj prezentující obsah připravené video předlohy bude sloužit notebook. Důležitým je především samotné zařízení iPad s nainstalovanými aplikacemi s provizorní funkčností, jež budou předmětem testování. V případě, že budou testy realizované v rozdílných časových intervalech, je nutné pokaždé předložit stejnou verzi aplikace a předlohy. V opačném případě by dosažené výsledky nešlo mezi sebou navzájem srovnávat.

# **4 Realizace řešení**

V této kapitole jsou blíže popsané všechny důležité nástroje použité pro vývoj grafického uživatelského rozhraní, také nástroje pro implementaci funkcionality aplikace. Nachází se zde popis realizace jednotlivých mockupů<sup>7</sup> pro navržené modely uživatelského rozhraní. Kapitola zahrnuje rovněž proces vývoje aplikace včetně výčtu výhod a omezení implementačních nástrojů. V další části je předmětem řešení celkový průběh testování uživatelského rozhraní s ohledem na navržené postupy testovacích metod a zhodnocení dosažených výsledků. Na závěr je blíže specifikovaný směr budoucího vývoje této práce respektující výsledky získané během analýzy jednotlivých testů.

## 4.1 **Nástroje pro implementaci**

### **Grafický editor Gimp**

Jedná se o multiplatformní desktopovou aplikaci pro snadnou realizaci rastrové grafiky dostupnou zdarma. Pomocí tohoto editoru jsou realizované veškeré grafické prvky jednotlivých návrhů počínaje ikonou aplikace, včetně funkčních ikon pro ovládání nástroje, až po jednotlivá pozadí specifických komponent návrhů. Editor plně podporuje koncept překrývajících se vrstev s aplikovatelnou maskou pro výběr oblasti viditelných částí jednotlivých vrstev. Nástroj umožňuje export grafiky ve formátu png, která

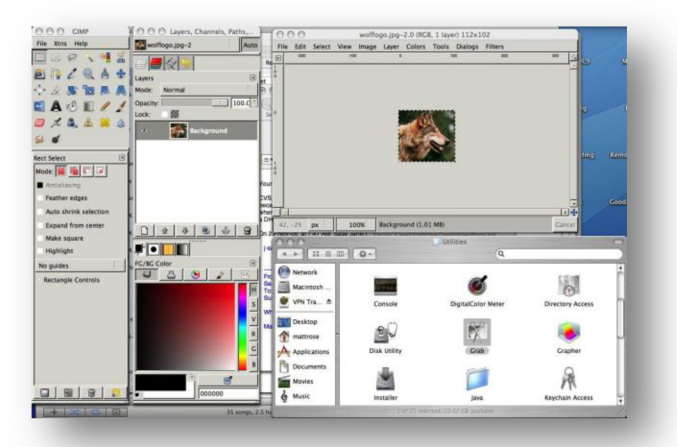

**Obrázek 21.:** Snímek obrazovky editoru Gimp.

dovoluje bezztrátové uložení obrázku včetně alfa kanálu, tedy průhledné části. Tento formát je z hlediska implementace grafických komponent klíčový, navíc je obecně podporovaný ve vývojovém prostředí pro následnou implementaci aplikace.

### **Vývojový nástroj mockupů AppCooker**

Tento nástroj je placenou aplikací pro zařízení iPad dostupnou v obchodě AppStore. Posláním aplikace je především tvorba spustitelných mockupů, které lze ve zmíněném zařízení spouštět přímo, vývojář tedy může navrhnout zcela libovolné rozhraní a testovat jej v zařízení, bez nutnosti předcházejícího překladu aplikace. Navržené obrazovky cílové aplikace lze provázat konkrétními vztahy, které reagují na standardní uživatelská gesta. Mezi podporované uživatelské interakce patří například změna orientace zařízení, dotyk obrazovky, tažení prstem, dlouhý stisk ve zvolené oblasti, zkrátka většina standardně proveditelných operací se zmiňovaným zařízením. Volba tohoto nástroje byla podmíněná především značně komplikovanou realizací nestandardních návrhů uživatelského rozhraní v nativním vývojovém prostředí, popsaném níže. Ačkoliv je tato aplikace velice přívětivá a

<sup>7</sup> Řešení s neúplnou funkcionalitou pro účely prezentace grafického uživatelského rozhraní

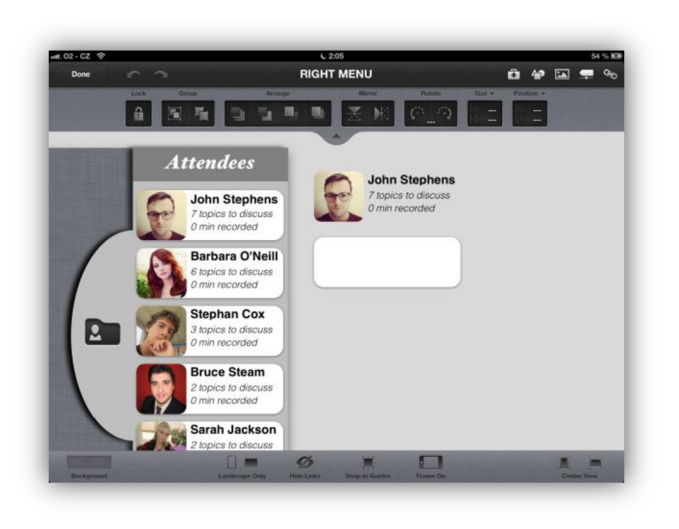

### vývojáře téměř neomezuje v implementaci vlastní kreativity, spustitelné výsledky mají do jisté míry omezenou interaktivitu, ve srovnání s reálnou aplikací. Jen velmi těžko lze reagovat na nepředvídatelné akce uživatelů, je tedy třeba všechny možnosti předem domyslet pomocí jednotlivých stavů, resp. obrazovek aplikace. Nicméně pro účely testování právě uživatelského rozhraní se jedná o jednoznačnou volbu. Aplikace kromě toho nabízí možnost exportu všech realizovaných komponent pomocí různých formátů, mezi jinými také formátu png. Velkou výhodou je reálná velikost komponent, jelikož jsou **Obrázek 22.:** Snímek obrazovky aplikace AppCooker. vytvořené přímo v požadovaném rozlišení zařízení. Jejich velikost není třeba měnit.

### **Vývojové prostředí xCode**

Jedná se o nativní a snad i jediné prostředí pro vývoj aplikací pro zařízení s operačním systémem iOS. V tomto komplexním editoru lze realizovat uživatelské rozhraní aplikace souběžně s psaním aplikačního kódu. Opravdovou výhodou je dostupnost všech frameworků obsahujících standardní komponenty uživatelského rozhraní. Aplikaci lze po úspěšném překladu ladit buďto přímo v zařízení nebo pomocí simulátoru. Simulátor umožňuje výběr všech mobilních zařízení uvedených na trh společností Apple. Nejedná se pouze o grafickou reprezentaci rozdílné rozlišovací schopnosti jednotlivých, ale také hardwarové a výkonnostní parametry. Lze tedy jednoduše simulovat starší modely cílového zařízení vývoje a určit, zda je přístupová doba jednotlivých kroků vyhovující či nikoliv. Cílovou skupinu zařízení je možné definovat již v době překladu, kdy dochází k upozornění nepodporovaných operací nebo samotného použití komponent v rámci starších modelů. Navzdory těmto výhodám je samotný vývoj uživatelského rozhraní v tomto editoru poněkud komplikovaný, v případě, že je vyžadovaná tvorba nestandardních komponent.

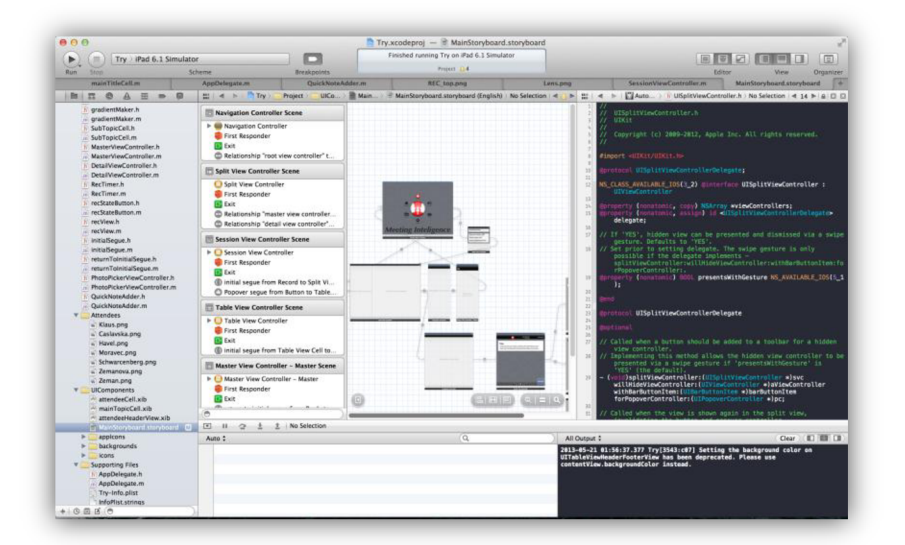

**Obrázek 23.:** Snímek obrazovky vývojového prostředí xCode.

## 4**.2 Implementace Mockupů**

Tato část se věnuje implementaci funkčních prototypů, které plně korespondují s předchozími návrhy jednotlivých modelů uživatelského rozhraní. Výchozím krokem tvorby mockupu je především splnění cíle jeho uplatnění, tedy zvolení jednotné míry funkcionality, kterou tento prototyp bude podporovat pro možné nasazení v rámci uživatelských testů.

## **4.2.1 Prototyp využívající doporučené GUI komponenty**

Rozhraní tohoto prototypu bylo realizované pomocí nativního vývojového prostředí a stalo se zároveň základní grafickou interpretací aplikační logiky. Během implementace byly v maximální možné míře použité standardní komponenty balíku "UIKit", které tvoří základní stavební bloky celé aplikace. Důležitá je zejména nativní podpora změny orientace zařízení a také jednoduchá implementace reakcí na uživatelská gesta pomocí definovaných akcí pro zvolené komponenty.

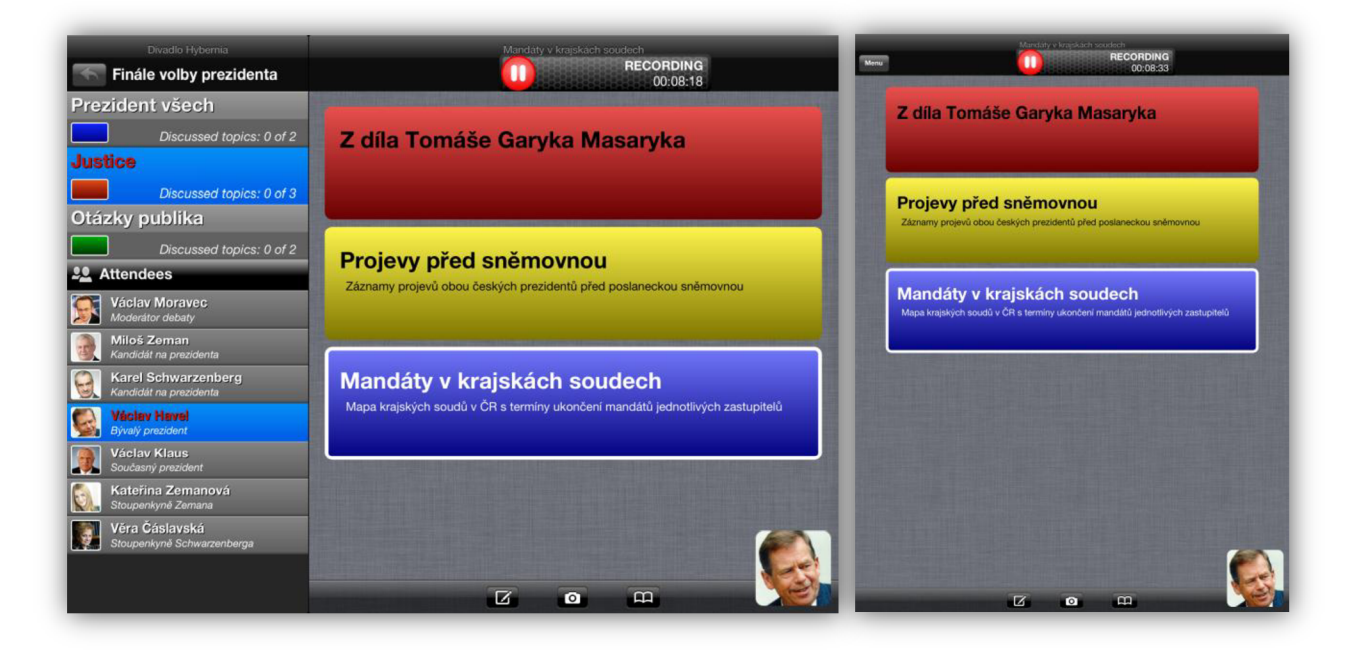

**Obrázek 24.:** Prototyp využívající doporučené GUI komponenty (v obou orientacích).

### **Míra využití standardních modulů**

Z obrázku je patrné, že se povedlo rozhraní aplikace pomocí komponenty pro rozdělení pohledů rozdělit na níže uvedené části.

### **• Navigační jednotka**

Jedná se o navigační panel v horní části obrazovky, který je zodpovědný za přechod aplikace mezi jednotlivými režimy funkcionality, tedy plánování, záznam a sdílení. Umožňuje jak zahájení, tak ukončení záznamu. Prvek dále uchovává informace o aktuálním stavu nahrávání pomocí vnořeného pole s ovládacím tlačítkem běhu záznamu a popisy aktivního obsahu záznamu. Pole informující o aktuálním průběhu schůzky však nepatří mezi standardní prvky nabízené výše zmiňovanou komponentou, bylo jej třeba vyrobit takřka od základů, včetně vlastního pozadí. Umístění v rámci navigační komponenty je nezbytné, jelikož se detail obsahu mění dle zvoleného hlavního tématu, čímž by docházelo k nechtěnému překrývání ovládacího prvku v době záměny obsahové části. Výhodou je stále zobrazení také v režimu orientace zařízení "na výšku", kdy je uživatel neustále informován o průběhu záznamu, má také možnost jej kdykoliv přerušit nebo ukončit.

### **• Ovládací prvky**

Celý levý panel je interaktívni oblastí pro výběr jednak hlavního tématu, tak aktuálního mluvčího. Hlavní téma je kromě názvu a počtu prodiskutovaných podtémat reprezentované také barevnou formou reflektující fázi plánování. Během přepínání hlavních témat dochází k animované záměně odpovídajících podtémat, uživatel je tedy graficky upozorněný na danou změnu. Výběr aktuálního mluvčího je rovněž podpořený jeho vlastním snímkem. Přepnutí mluvčího má za následek animované zobrazení obrázku mluvčího přímo v obsahové části a zůstává viditelné do doby další změny nebo ukončení výběru aktivního hovořícího.

Dalšími ovládacími prvky jsou tlačítka pro přidávání multimediálního obsahu jako je poznámka, fotografie nebo dokument, ty jsou součástí detailu obsahu, ačkoliv spadají pod režii navigačního prvku, jedná se totiž o jeho obdobu umístitelnou ve spodní části obrazovky. Tlačítka jsou neměnné po celou dobu záznamu. Pozadí tohoto prvku je průhledné, tudíž dochází k částečnému zobrazení obsahové informace pod ním, pro případ, že by zobrazovací prostor nestačil.

### **• Detail obsahu**

Většinová pravá část je věnovaná zejména obsahu diskuze, tedy podtématům pro zvolené téma. Tyto v sobě uchovávají název a popis. Jsou podpořené barvou pozadí zvolenou ve fázi plánování, dále uchovávají informace o přidaném multimediálním obsahu pořízeném během záznamu. Důležitá je neměnná šířka jednotlivých buněk během změny orientace zařízení. Detail obsahuje viditelný po celou dobu běhu aplikace.

### **• Hlavní časovač**

V rámci aplikace byl implementovaný časovač záznamu, který je ovládaný pomocí tlačítka pro zahájení záznamu. Tento časovač dále odpovídá na dotazy formou poskytnutí časové známky pro přidání multimediálního obsahu. Od něho se také vyvíjí výpočet času stráveného záznamem jednotlivých témat.

### **Tvorba vlastních modulů**

Během implementace tohoto prototypu, ačkoliv to nebylo cílené, bylo zapotřebí vytvořit velké množství vlastních komponent uživatelského rozhraní. Jedná se především o pozadí aplikace, komponenty pro zobrazení barevných přechodů, informativní panely a vlastní buňky tabulek s explicitní velikostí, rozmístěním prvků včetně vlastního pozadí. Tato činnost zabrala většinu času samotné implementace návrhu, lze ji však použít v případě dalších návrhů v rámci vývojového prostředí xCode, jelikož mají společné funkční požadavky. Důležitým poznatkem je snaha o celkovou minimalizaci současně načítané grafiky. Některé detaily, především pozadí jsou opakovatelnými vzory, proto byly nalezeny optimální velikosti grafiky, kterou lze opakovaně aplikovat v jednom směru, přičemž dojde k vytvoření stejného dojmu jako by tomu bylo v případě použití celého pozadí například buňky tabulky. Dle vodítek pro tvorbu uživatelského rozhraní je dále pro zatraktivnění grafického kontextu často vhodnější volba png snímku se zaoblenými rohy a stínovaným pozadím namísto tvorby ekvivalentních grafických efektů pomocí kódu. Často dochází ke zbytečnému zpomalování zařízení, které se tak nemůže plně soustředit na jiné, například datové operace.

## **4.2.2 Prototyp se skrytými ovládacími prvky**

Rozhraní tohoto modelu je realizované pomocí nástroje AppCooker, který ničím neomezuje rozmístění a použití zcela atypických, vlastních komponent. Prototyp koresponduje se související návrhem a snaží se skrýt pokud možno všechny ovládací prvky pro zvětšení prostoru obsahové části aplikace. Tento prototyp je do jisté míry interaktivní a svým uživatelům dovoluje zobrazovat jednotlivé skryté ovládací prvky včetně přepínání obsahu a aktuálních mluvčích.

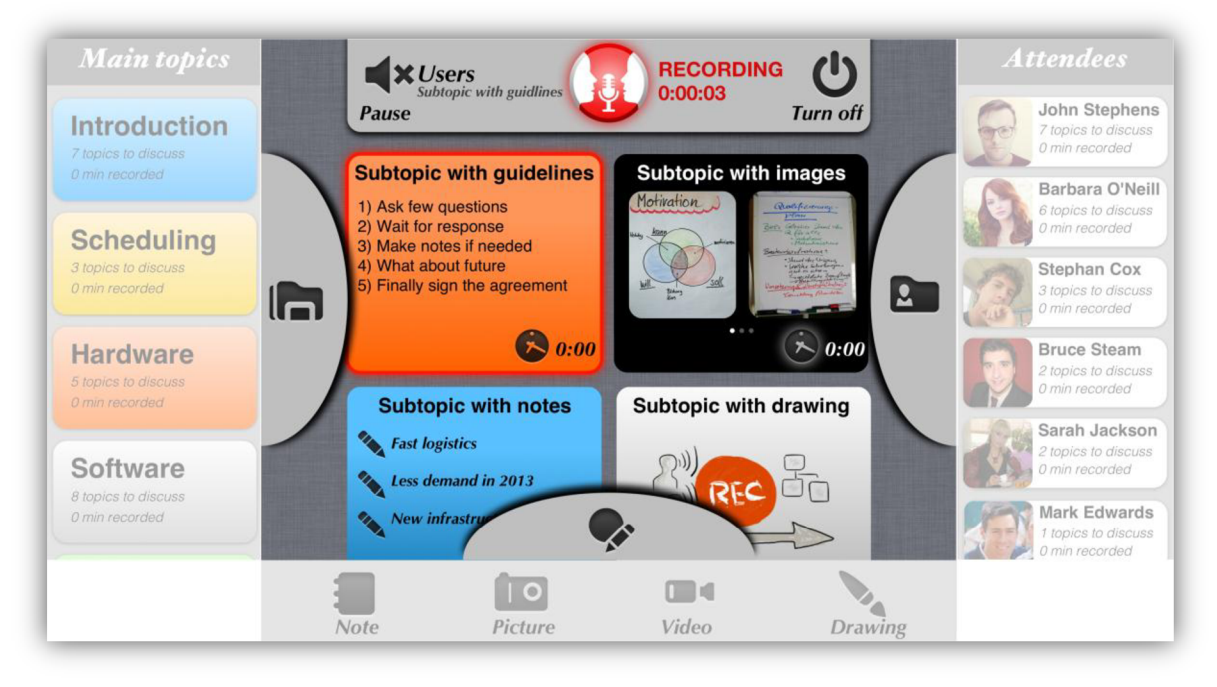

**Obrázek 25.:** Prototyp se skrytými ovládacími prvky.

## **Popis modulů**

### **• Horní informační panel**

Tento panel je jako jediný ovládací prvek stále viditelný v horní části obrazovky a to zcela záměrně, jelikož uživatele informuje o aktuálním běhu záznamu a umožňuje tak záznam zahájit, přerušit a také jej kompletně ukončit. Jelikož se v této horní oblasti nachází také ovládací prvek pro vysunutí informační rolety operačního systému iOS, nebylo by tedy rozumné horní panel skrývat. Během snahy o jeho zobrazení by mohlo dojít k jisté interferenci se zmiňovanou roletou. Tu se navíc v rámci zařízení nedá žádným způsobem vypnout, je to vestavěná systémová komponenta. Alternativní možností je implementace horního panelu přímo v rámci rolety, což však zatím implementační možnosti pro iOS bohužel nedovolují.

### **• Levý panel s hlavními tématy schůzky**

Po kliknutí nebo potáhnutí levé oblasti s ikonou hlavních témat směrem dovnitř obrazovky dochází k zobrazení levého panelu, tedy seznamu hlavních témat. Tato témata mají požadovanou barvu a lze jimi přepnout aktuálně zobrazený obsah. Jediné omezení tohoto modulu je časová dostupnost, resp. nutnost vykonání jednoho kroku navíc oproti viditelným ovládačům. Do jaké míry je tento fakt negativní z hlediska návrhu uživatelského rozhraní, je předmětem zkoumání další kapitoly.

### **• Pravý panel pro výběr mluvčích**

Tento panel je zobrazitelný identickým způsobem, jako tomu bylo u předchozího panelu, tedy kliknutím nebo tažením směrem dovnitř obsahové části obrazovky. Mluvčí jsou doplnění svou rolí v rámci schůzky taktéž reprezentujícím obrázkem. Změna mluvčího má za následek zobrazení jména aktuálního mluvčího v horním informačním panelu, obsahová stránka se nijak nezmění.

### **• Spodní panel pro správu multimediálního obsahu**

Spodní výsuvný panel lze také zobrazit tažením dovnitř obsahové části obrazovky. Je reprezentovaný pomocí lišty, která obsahuje ikony jednotlivých akcí pro možnost přidání multimediálního obsahu. Důležitou je v tomto případě srozumitelnost jednotlivých zástupných symbolů, která má za následek okamžité zvolení požadované akce.

### **• Detail obsahu**

Jelikož jsou téměř všechny ostatní komponenty skryté, je této části věnovaná největší reprezentativní oblast, lze proto kromě standardních názvů a eventuálních popisů zobrazovat téměř neomezené množství multimediálního obsahu přímo uvnitř jednotlivých buněk pro zvolená témata. Po zvolení aktuálně probírané látky dojde ke grafické interpretaci této změny pomocí zvýraznění okraje obsahu.

## **4.2.3 Prototyp s kompletně viditelnou funkcionalitou**

Rozhraní tohoto mockupu je rovněž realizované pomocí nástroje AppCooker. Prototyp koresponduje se souvisejícím návrhem a snaží se zobrazit pokud možno všechny ovládací prvky a s nimi spojenou obsahovou část na jedné obrazovce zároveň. Tento prototyp je do jisté míry interaktivní a svým uživatelům dovoluje přepínat hlavní témata a měnit stav běhu záznamu.

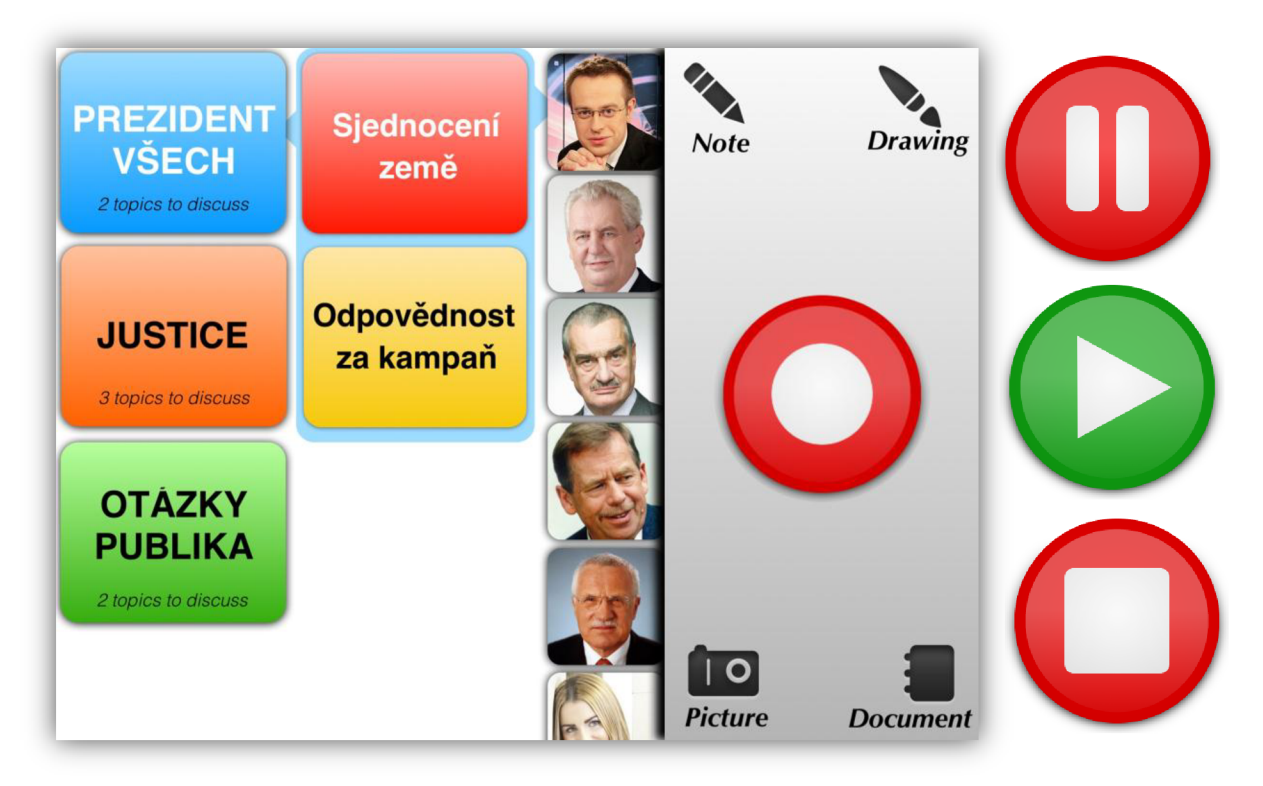

**Obrázek 26.:** Prototyp s kompletně viditelnou funkcionalitou (včetně stavů záznamu).

### **Popis modulů**

### **• Ovládací panel**

Tento panel nacházející se v pravé části obrazovky umožňuje především ovládání běhu schůzky pomocí patřičně velkého tlačítka, dále umožňuje přidávat multimediální obsah pro aktuální obsahový kontext a také uživatele informuje o aktuálním dění jako je aktuální délka záznamu. Tento panel je statický a není zde implementovaná změna během změny orientace zařízení.

### **• Obsahová část schůzky**

V této části je použité z hlediska jednotlivých komponent celkem zvláštní propojení obsahového kontextu s ovládacími prvky pomocí bublin. Tyto bubliny mají za cíl informovat uživatele o aktuálním nastavení daného záznamu, tedy propojením hlavním tématu s daným podtématem a také s aktuálně zvoleným mluvčím. Pro minimalizační účely jsou zde hlavní témata reprezentované pouze pomocí svých názvů a barev pozadí, stejně je tomu v případě korespondujících podtémat. Pro ztvárnění jednotlivých účastníků schůzky byly použité pouze jejich obrázky. Zobrazovaný obsah je proto ve srovnání s ostatními prototypy velice skromný, je to však na úkor téměř okamžité přístupnosti všech prvků bez skryté funkcionality aplikace.

## 4**.3 Implementace funkcionality**

Implementace funkcionality je do jisté míry spojená s prvním prototypem. Protože každá

aplikační logika potřebuje být nějakým způsobem interpretovaná uživateli, zvolil jsem právě první rozhraní jako implicitní pro vývoj další funkcionality aplikace. V rámci této fáze byla do jisté míry implementovaná navržená datová hierarchie z části návrhu, především pro potřeby záznamu schůzky. V rámci aplikace bylo vytvořené hlavní menu s celkem atypickým tvarem, na níže uvedeném obrázku jsou zde patrné funkční tlačítka, která přepínají obecné režimy aplikace.

Důležitou součástí je využití frameworku "CoreLocation", který dokáže

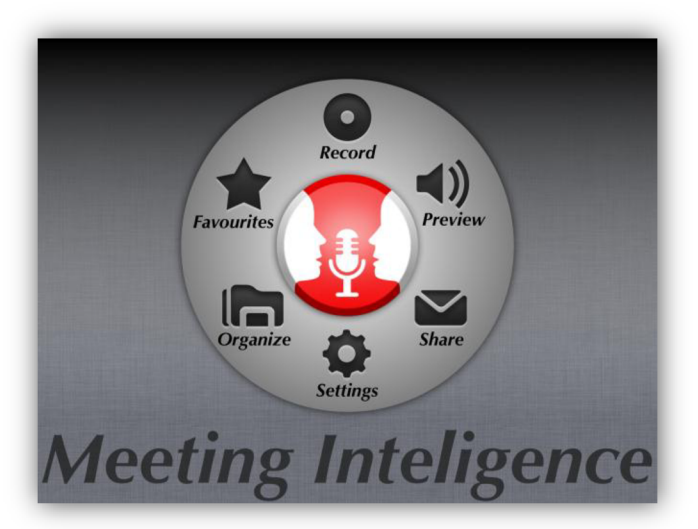

**Obrázek 27.:** Implementované hlavní menu aplikace.

aplikaci spustit v případě, že se uživatel přiblížil k bezprostřední blízkosti místa konání schůzky. Tato funkcionalita také řadí jednotlivé schůzky dle vzdálenosti k aktuální pozici. Pokud se uživatel nachází v dostatečné vzdálenosti od ostatních míst konání schůzek, po stisknutí tlačítka "Record" přejde okamžitě do režimu nahrávání se zvolenou schůzkou, která je naplánovaná v daném termínu pro současnou lokalitu.

## 4.4 **Průběh uživatelského testování**

Cílem této kapitoly je popsat průběhy jednotlivých fází testování, od výběru uživatelů přes vyhodnocení jejich preferencí, dále popsat sestavení vhodného testovacího prostředí a způsoby snímání testovaných parametrů, včetně vyhodnocení úspěšnosti těchto procesů.

### **Výběr uživatelů**

Nejtěžší na průběhu testování byl především výběr a sjednání testovacích běhů s vhodnými kandidáty tak, aby korespondovaly s úzce definovanou skupinou uživatelů z fáze návrhu. Charakteristika uživatelů pokrývá všechny navrhované kategorie. Jejich počet je na spodní hranici, tedy celkem 5 testovaných uživatelů. Po úspěšném domluvení termínu konání testů byli uživatelé seznámení s cílem testování a byl jim předložen dotazník k vyplnění. Tyto vyplněné dotazníky jsou součástí přílohy č. 7.

### **Zhodnocení preferencí uživatelů v analytické oblasti IT**

Jedním ze skutečně pozitivních výsledků dotazníku z hlediska této práce je níže uvedený graf, který jasně vypovídá o celkové nespokojenosti uživatelů se současnými elektronickými pomůckami v analytické oblasti IT. Dále poukazuje na obecné zainteresování uživatelů zařízením typu tablet a možností jeho využití jako nástroje pro podporu právě této problematické domény. Z některých komentářů přímo vyplývá, že tablety jako mobilní zařízení s dotykovým displejem mají lepší uživatelské rozhraní než jimi dosavadně používané notebooky.

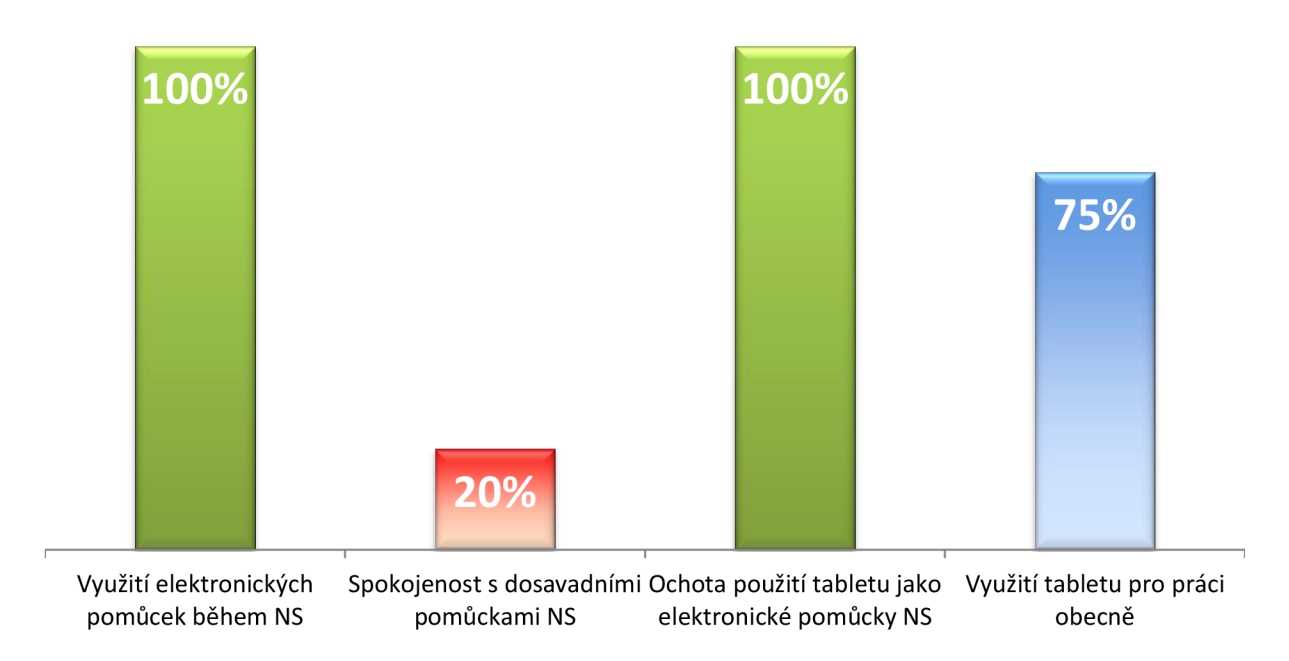

**Obrázek 28.:** Využití el. pomůcek pro analytickou činnost a spokojenost s jejich použitím.

### **Průběh jednotlivých fází testů**

### **• Časová náročnost jednotlivých prototypů**

Po úvodní specifikaci byli uživatelé podrobení moderovaným testům s cílem vytýčení časové náročnosti jednotlivých prototypů. Kroky byly uživatelům vysvětlené všem ve stejném znění a rozsahu. Velice důležitou z hlediska testování byla absence jakéhokoliv předchozího seznámení uživatelů s jednotlivými koncepty uživatelského rozhraní. Pro některé se jednalo o vůbec první interakci se zařízením iPad, nicméně všichni svůj cíl úspěšně zvládli v dohledném časovém horizontu. Kompletní výsledky této fáze uživatelských testů jsou součástí přílohy č. 8.

### **• Pozorování na základě reálné diskuze**

Dále byl uživatelům předložený plán připravené schůzky, tedy plán záznamu z prezidentské debaty k hlubšímu seznámení. Jednotliví účastníci byli upozornění zejména na hierarchii hlavních témat společně s podřízenými podtématy a s nimi souvisejícími barvami. Po nahlášení stavu připravenosti došlo k nekomentovanému použití nástroje na základě spuštěného videa. Moderátor testovací relace v té době přešel do role posluchače a snažil se získat poznatky již v průběhu testování. Na níže uvedeném obrázku lze vidět zapnuté snímací zařízení, tedy fotoaparát v režimu nahrávání, umístěný na statívu tak, že snímá jak probíhající diskuzi, tak uživatelovu interakci s vyvíjeným nástrojem. Videozáznamy z průběhů fáze testování jsou součástí přílohy č. 9.

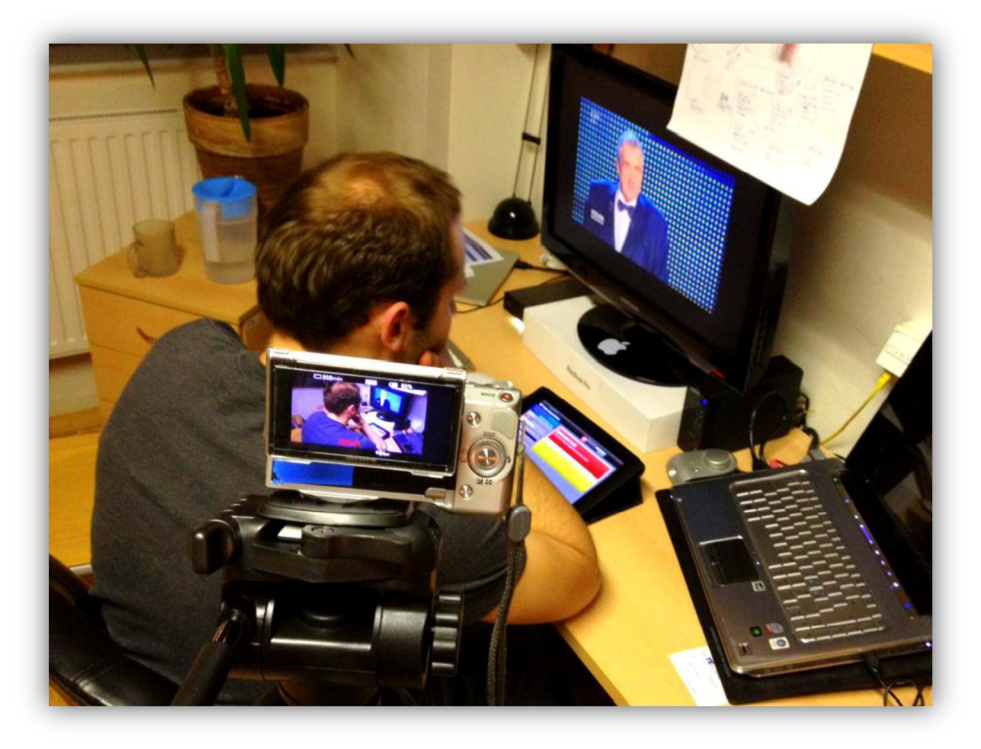

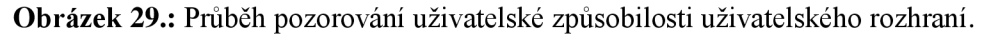

### **• Zpětná vazba uživatelů**

Po ukončení průběhu testů byli uživatelé seznámení s očekávaným výstupem. Měli dál možnost získané zkušenosti komentovat. Někteří zúčastnění byli ochotni poskytnout zpětnou vazbu reagující na přívětivost jednotlivých prototypů. Kromě toho komentovali také vstupy, výstupy, obecné okolí a podmínky úspěšného používání nástroje na mobilním zařízení iPad. Tyto komentáře byly nahrávané pomocí záznamníku a příslušné audio soubory jsou součástí přílohy č. 10.

## 4**.5 Dosažené výsledky**

Po ukončení realizace všech testovacích běhů došlo k analýze a vyhodnocení získaných výsledků. Jsou to v první řadě výsledky týkající se náročnosti splnění požadovaných akcí v rámci jednotlivých prototypů. Pak v následující části jevy vydedukované na základě analýzy záznamů z fáze pozorování uživatelské interakce s rozhraním.

### **Časová náročnost jednotlivých řešení**

Jedná se o celkovou průměrnou dobu řešení všech zadaných úkolů všemi účastníky testování současně, v rámci jednotlivých prototypů. Ačkoliv se tyto časy navzájem liší pouhými vteřinami, je třeba si uvědomit, že se jedná o každodenní vteřiny, které právě eliminací nevhodného návrhu můžou uživatelé této aplikace získat. Z níže uvedeného grafu je jasným favoritem uživatelské rozhraní s kompletně zobrazenou funkcionalitou. Může za to především posloupnost kroků vedoucích ke splnění jednotlivých úkolů, která je v tomto případě minimální. Většinou se jedná pouze o jeden dotek, který navíc s vhodně zvolenými zástupnými symboly funguje téměř okamžitě. Tomuto hodnocení lze přiklonit velkou míru pozornosti v rámci specifikace budoucích iterací vývoje, nicméně nemůže se jednat o jediný rozhodující faktor pro tuto volbu.

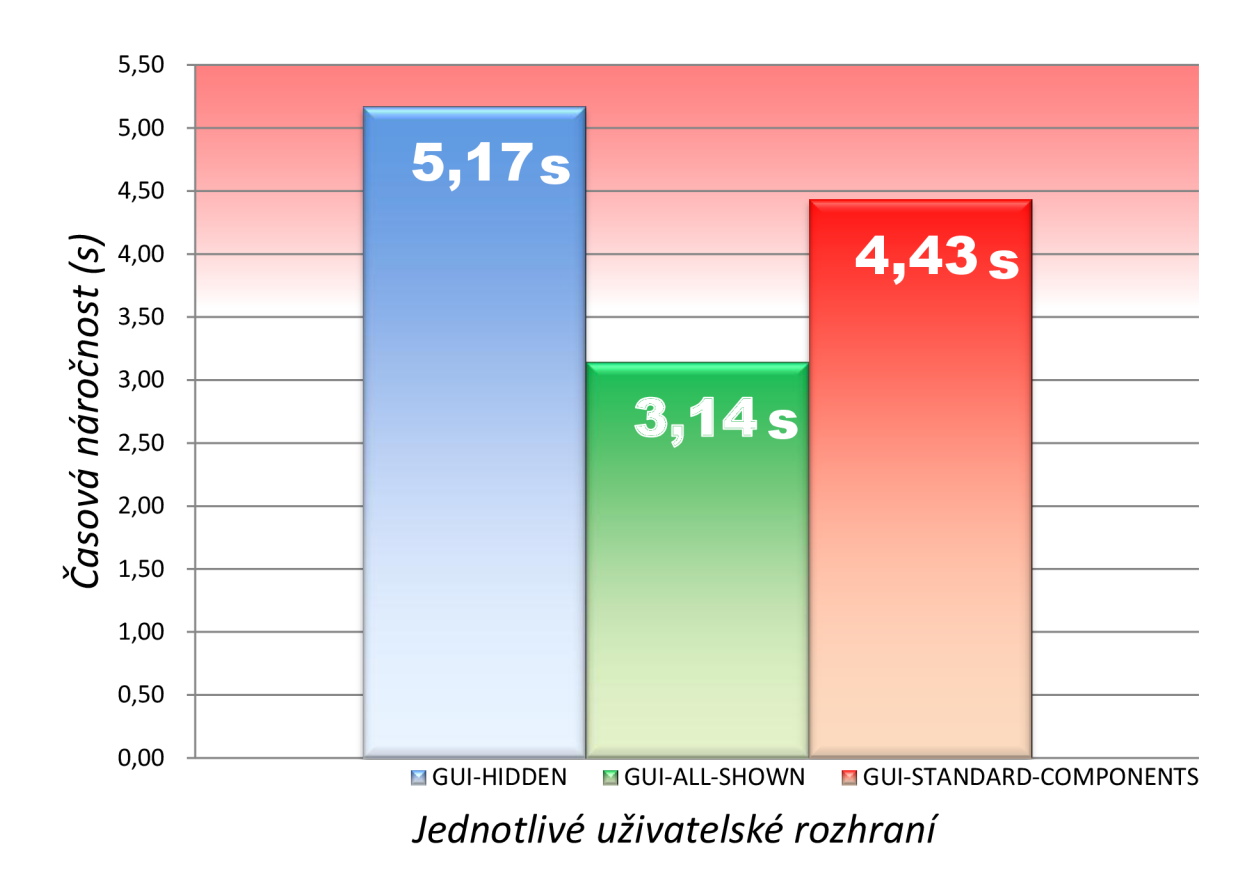

**Obrázek 30.:** Vyhodnocení celkové průměrné časové složitosti jednotlivých uživatelských rozhraní.

### **Negativní zhodnocení fáze pozorování**

Již během pozorování docházelo k opakování určitých nežádoucích jevů u většiny testovaných uživatelů. Následná analýza záznamů a vyhodnocení komentářů tyto fakta potvrdila. Níže uvedené problémy jsou společné pro všechny kandidáty, proto byly upřednostněny před ostatními poznatky a je třeba se jimi zabývat zejména v dalších fázích vývoje.

### **• Problém se zahájením schůzky**

Většina uživatelů ne zcela úplně pochopila koncept nahrávání, pozastavení a přerušení nahrávání záznamu. Většinou jim nějakou dobu trvalo, než záznam během prezentované schůzky potvrdili uvedeným tlačítkem. Chyba mohla být také na straně nedostatečného vysvětlení funkcionality nástroje.

#### **• Problém s přepínáním mluvčích**

Tento problém nespočívá ve špatné grafické interpretaci nebo umístění přepínače mluvčího. Problém je spíše té podstaty, že samotné přeskakování mluvčích a časté "skákání si do řeči" může způsobit nezvladatelné přepínání kontextu. Pokud je tedy operátor aplikace zároveň moderátorem vedené diskuze, nestanoví to příliš velký problém, jelikož může tyto jevy potlačit napomenutím nebo pozastavením diskuze. Pokud se však jedná vyloženě o posluchače, jako tomu bylo v případě prováděných testu, může se jednat o jistá omezení z hlediska použitelnosti nástroje a celkovou nechuť využití této funkcionality, nebo v konečném důsledku také aplikace.

Dále během testování docházelo k permanentnímu zpoždění reakce uživatelů na změnu mluvčího v délce trvání jedné vteřiny. Tento časový interval proto musí být předmětem dalšího zkoumání a uživatelské opoždění zvážené při návrhu spolehlivé interakce.

#### **• Skrytá funkcionalita**

Problém nastává ve chvíli, kdy je požadovaná akce skrytá a je třeba se pomocí ní odkázat někam jinam. Tato nežádoucí skrytá funkcionalita má význam v případě druhého prototypu rozhraní, kde dochází k implicitnímu skrývání ovládacích prvků v rámci obou orientací zařízení. V případě, že jsou všechny prvky ze začátku skryté, začínají uživatelé tápat a nejsou si zcela jistí správností svého výběru. Je zde evidentně špatně použitý zástupný symbol pro reprezentaci významu hlavních témat, když uživatelé často nevěděli, kde tyto témata mají hledat.

### **Pozitivní zhodnocení fáze pozorování**

Naopak pozitivním dojmem a překvapivě také u všech zúčastněných působily níže uvedené hlediska jednotlivých prototypů.

### **• Výběr mluvčího kliknutím na jeho fotografii**

Uživatelé neměli sebemenší problém přepnout mluvčího v případě, že nebylo zobrazené jeho jméno, v komentářích někteří samí upřednostňují velké fotografie namísto textových popisů. Je to zajímavý jev, který však předpokládá, že je moderátor zařízení během schůzky schopný stoprocentně rozeznávat například větší množství mluvčích pouze dle jejich snímku.

#### **• Srozumitelnost uživatelského rozhraní s kompletně zobrazenou funkcionalitou**

V tomto případě se všichni testovaní shodli, že se jedná o opravdu nejjednodušší interpretaci uživatelského rozhraní pro danou problematiku a jejich ochota budoucího používání aplikace byla podmíněná právě volbou tohoto rozhraní.

## 4**.6 Námět na možné rozšíření práce**

V předchozí části došlo k jistému upřednostnění jednoho z prototypů návrhu uživatelského rozhraní jak po stránce minimální časové náročnosti, tak pomocí následné analýzy záznamů a komentářů. Je tedy zřejmé, že pro vývoj další části tohoto nástroje je nutné zvolit právě navržené rozhraní s kompletně zobrazenou funkcionalitou. Rozhraní jako takové lze dále doplnit o níže uvedené nově vzniklé funkční požadavky, které se objevily během testování a také posléze v rámci komentářů zúčastněných.

### **• Automatizace**

Tento nástroj vyžaduje pro další minimalizaci upoutání uživatelovy pozornosti automatizaci často prováděných úkonů. V první řadě se jedná o automatickou volbu mluvčího, tedy možnost, že aplikace sama rozpozná na základě několika prvotních přiřazování, o kterého mluvčího se jedná. Tuto volbu pak uživateli předloží, ve stejném okamžiku přiřadí mluvčího v rámci daného kontextu a jediné, co zbývá na moderátorovi je potvrzení zvoleného mluvčího například pomocí doteku. Tento koncept je z hlediska spolehlivé implementace velice náročný, nicméně pro splnění poslání nástroje pro podporu neformální specifikace zřejmě nevyhnutelný.

Dalším nápomocným prvkem je inteligentní řazení obsahu a ovládacích prvků. Pokud tedy na zadané téma hovoříme často, mělo by se analogicky vyskytovat na dostupném místě, stejně tak by se mohli řadit uživatelé v rámci seznamu mluvčích, kdy nej frekventovanější mluvčí by měli být na prvních místech pro zvolené téma, naopak neaktivní účastníci dole.

### **• Přepis mluveného slova**

Zde se jedná o požadavek na současný převod mluveného slova na text. Tato disciplína je obzvláště těžkou a v současné době ji paralelně řeší nespočet institucí, nicméně dle slov zúčastněných by se jednalo o funkcionalitu, která by dokázala celkovou užitnou hodnotu aplikace posunout na zcela jinou úroveň. Textovou formu nahrávky by šlo mnohem jednodušeji sdílet, třídit, prohledávat nebo například generovat názvy témat dle vyskytujících se klíčových slov.

### **• Možnosti sdílení**

Kromě plánů schůzky byla možnost sdílení výstupu zamýšlená již v samotném úvodu této práce a měla vytvořit jednotku pro interpretaci sdíleného obsahu s možností autorizovaného přístupu a posléze i portál pro zpětnou vazbu a potvrzení nahraného obsahu. Další myšlenku pro zvýšení interaktivity nástroje poskytli uživatelé v komentářích, když viděli reálné sdílení obsahu již během nahrávané schůzky. Tento koncept předpokládal více navzájem současně komunikujících zařízení a možnost kolektivní tvorby obsahu dané schůzky. Toto je výhodné zejména v prostředí s větším počtem zúčastněných.

# **5 Závěr**

Cílem této práce byl návrh uživatelského rozhraní nástroje pro podporu neformální specifikace, který vyžadoval předchozí poznání a analýzu oblasti neformální specifikace, včetně nedostatků s ní spojených. V průběhu práce se povedlo specifikovat funkční požadavky na vyvíjenou aplikaci a také vytvořit tři konceptuálne odlišné návrhy uživatelských rozhraní společně s definicí sdíleného datového úložiště aplikace a externí databáze.

Významnou částí této práce je především detailní popis návrhu a implementace jednotlivých prototypů uživatelského rozhraní. Implementace probíhala v souladu se získanými znalostmi z úvodní fáze věnované dotykovému rozhraní ve spojení s mentálním modelem uživatele. Implementace byla v této práci zejména grafického charakteru, kdy byla veškerá grafika pro potřeby komponent vytvořená zcela samostatně, bez použití externích zdrojů. Tato pak byla doplněná implementací funkcionality aplikace pomocí vývojového prostředí pro potřeby testování. V konečném důsledku vznikly tři odlišné funkční prototypy rozhraní pro účely testování.

Další významnou částí je oblast provádění série uživatelských testů pro získání analyzovatelných parametrů. Kromě měřitelného času reakce jednotlivých uživatelů byly podrobené hlubší analýze jednotlivé video záznamy z testovacích běhů. Evaluace získaných dat ve spojení s komentáři jednotlivých uživatelů udala nový směr budoucího vývoje této práce.

# **Literatura**

- 1. ZENDULKA , J. V. BARTÍK a Š. KVĚTOŇOVÁ. Studijní opora AIS: Analýza a návrh informačních systémů [Studijní opora AIS]. Brno: Vysoké Učení Technické v Brně, Fakulta informačních technologií, 2006, 178 s..
- 2. VONDRAK , I. Studijní opora: Metody byznys modelování [Metody byznys modelování], Ostrava: Vysoká Škola Báňská, Fakulta elektrotechniky a informatiky, 2004, 92 s..
- 3. SCHWABER , K. a J. SUTHERLAND. [www.scrum.org.](http://www.scrum.org) [The Scrum Guide] In: The Definitivě Guide to Scrum: The Rules of the Game [online]. 2011 [cit. 2012-11-06].
- 4. Apple. Vlastnosti zařízení iPad [online]. 2012 [cit. 2012-12-21]. Dostupné z: <http://www.apple.com/cz/ipad/features/>
- 5. STANFORD, U. a P. HEGARTY. Lecture 1 Slides : Introduction to iOS. In: CS 193P iPhone application developement [online]. 27. 11. 2011 [cit. 2012-12-21]. Dostupné z: [http://www.stanford.edu/class/csl93p/cgi-bin/drupal/system/files/lectures/Lecture%201\\_0.pdf](http://www.stanford.edu/class/csl93p/cgi-bin/drupal/system/files/lectures/Lecture%201_0.pdf)
- 6. Apple Developer. iOS Dev Center [online]. 2013 [cit. 2012-12-21]. Dostupné z: https ://developer. [apple.com/devcenter/ios/index.](http://apple.com/devcenter/ios/index) action
- 7. UNIVERSITY, S. a P. HEGARTY. Lecture 7 Slides : iPad. In: CS 193P iPhone application developement [online]. 20. 1. 2013 [cit. 2013-03-20]. Dostupné z: [http://www.stanford.edu/class/csl93p/cgi-bin/drupal/system/files/lectures/Lecture%207\\_l.pdf](http://www.stanford.edu/class/csl93p/cgi-bin/drupal/system/files/lectures/Lecture%207_l.pdf)
- 8. UNIVERSITY, S. a P. HEGARTY. Lecture 13 Slides : Core Data. In: CS 193P iPhone application developement [online]. 12. 2. 2013 [cit. 2013-03-20]. Dostupné z: [http://www.stanford.edu/class/csl93p/cgi-bin/drupal/system/files/lectures/Lecture%2013\\_2.pdf](http://www.stanford.edu/class/csl93p/cgi-bin/drupal/system/files/lectures/Lecture%2013_2.pdf)
- 9. Apple. iTunes App Store [online]. 2012 [cit. 2012-12-06]. Dostupné z: <https://itunes.apple.com/us/genre/ios/id36?mt=8>
- 10. Voice Recorder For iPad. iTunes App Store [online]. 2012 [cit. 2012-12-06]. Dostupné z: <https://itunes.apple.com/us/app/voice-recorder-for-ipad/id366446653?mt=8>
- 11. Meeting+. iTunes App Store [online]. 2012 [cit. 2012-12-06]. Dostupné z: https:// itunes.apple.com/us/app/meeting+-effective-meetings/id498031589?mt=8
- 12. VoicePad. iTunes App Store [online]. 2012 [cit. 2012-12-06]. Dostupné z: [https://itunes.](https://itunes) [apple.com/us/app/voice-pad-get-more-](http://apple.com/us/app/voice-pad-get-more)out-your/id507429205?mt=8
- 13. ZEMCÍK, P. Studijní opora: Tvorba uživatelských rozhraní. Brno: Vysoké Učení Technické v Brně, Fakulta informačních technologií, 2006, 113 s..
- 14. APPLE INC. Apple Developer. In: iOS Human Interface Guidelines [online]. 17. 12. 2012 [cit. 2012-12-21]. Dostupné z: [http://developer.apple.eom/library/ios/#documentation/userexperience/](http://developer.apple.eom/library/ios/%23documentation/userexperience/)  conceptual/mobilehig/Introduction/Introduction.html#//apple\_ref/doc/uid/TP40006556-CHl-SW1
- 15. DIAGLE, C. Podcamp Nashville 2010 Presentation. Nashville: 2010.
- 16. WIGDOR, D. a D. WLXON. Brave NUI World: Designing Natural User Interfaces for Touch and Gesture [Brave NUI World]. Burlington: Morgan Kaufmann, 2011, 242 s.. ISBN 978-0-12- 382231-4.
- 17. Oxford dictionaries language resources. Definition of gesture [online], [cit. 2013-01-10]. Dostupné z: <http://oxforddictionaries.com/definition/english/gesture>
- 18. UNIVERSITY, S. a P. HEGARTY. Lecture 8 Slides : ViewController Lifecycle. In: CS 193P iPhone application developement [online]. 9. 1. 2013 [cit. 2013-03-20]. Dostupné z: [http://www.stanford.edu/class/csl93p/cgi-bin/drupal/system/files/lectures/Lecture%208\\_l.pdf](http://www.stanford.edu/class/csl93p/cgi-bin/drupal/system/files/lectures/Lecture%208_l.pdf)
- 19. WEINSCHLENK, S. In: The Psychologist's View of UX Design [online]. 19. 5. 2010 [cit. 2012-12-19]. Dostupné z: <http://uxmag.com/articles/the-psychologists-view-of-ux-design>
- 20. DLX, A. Human-computer interaction. 3rd Edition. PEARSON/PRENTICE-HALL, ed. Harlow; New York: 2004, 834 s.. ISBN 978-0-13-046109-4.
- 21. CHUDÝ, P. Kreativní grafika. In: 2. přednáška [online]. 2012 [cit. 2012-10-01].
- 22. MATHIS, L. Realism in UI Design. UX Magazine, 25. ledna 2010.
- 23. RUBIN, J. a D. CHISNELL. Handbook of Usability Testing: how to Plan, Design and Conduct effective tests [Handbook of usability testing]. Indianapolis: Wiley Publishing, Inc. 2008. ISBN 978-0-470-18548-3.
- 24. RUBIN, J. a D. CHISNELL. Handbook of Usability Testing: How to Plan, Design, and Conduct Effective Tests. 2nd. Indianapolis: Wiley Publishing, Inc. 2008, 348 s.. 978-0-470-18548.
- 25. FAKULTA ELEKTROTECHNICKÁ, ČVUT v Praze, A. J. SPORKA. Usability tests preparation. In: TUR Kurz testování uživatelského rozhraní [online]. 17. 2. 2013 [cit. 2013-03- 21]. Dostupné z: <https://cent.felk.cvut.cz/courses/Y39TUR/lectures2013/lectures2013.zip>
- 26. RUBIN, J. a D. CHISNELL. Handbook of usability testing: how to plan, design, and conduct effective tests [Handbook of usability testing]. 3th Edition. Indianapolis: Wiley, 2008, 348 s.. ISBN 978-0-470-18548-3.
- 27. SHNEIDERMAN, B. a C. PLAISANT. Designing the user interface: strategies for effective human-computer interaction [Designing the user interface]. 5th Edition. Boston: Addison-Wesley, 2010, 606 s.. ISBN 978-0-321-53735-5.
- 28. OPRSAL, Z. Interview. In: Konzultace diplomové práce: Diskuze na téma praktikovaných metodik během analytických schůzek se ... [Konzultace diplomové práce]. Brno: 21. září 2012.
- 29. BARNUM, C. M. Usability Testing Essentials: Ready, Set... Test! [Usability Testing Essentials]. Burlington: Elsevier, 2011, 405 s.. ISBN 978-0123750921.

## **Seznam obrázků**

- **Obrázek 1.:**  Vyhodnocení časové náročnosti jednotlivých fází neformální specifikace.
- **Obrázek 2.:**  Specifikace rozhraní zařízení iPad.
- **Obrázek 3.:**  Vrstvy operačního systému iOS.
- **Obrázek 4.:** Proces vývoje aplikací pro iOS založený na "příběhu obrazovek".
- Obrázek 5.: Návrhová strategie MVC z hlediska aplikací iOS.
- Obrázek 6.: Obrazovka aplikace Voice Recorder for iPad.
- **Obrázek 7.:** Obrazovka aplikace Meeting+ Effective Meetings.
- **Obrázek 8.:**  Obrazovka aplikace Voice Pad.
- **Obrázek 9.: Znázornění gesta s obecným názvem "Pinch".**
- **Obrázek 10.:** Čtení knihy na zařízení iPad spojené s dosavadním mentálním modelem člověka.
- Obrázek 11.: Nečitelné oblasti textu navzdory velkému chromatickému rozdílu barev.
- **Obrázek 12.**  Kognitivní chápání pozorovaných objektů v závislosti na úrovni jejich detailu.
- **Obrázek 13.**  Praktická realizace grafu z obrázku č. 12.
- **Obrázek 14.**  Výběr optimálního počtu uživatelů testování.
- **Obrázek 15.:** Detail případů užití nástroje pro roli účastníka jako uživatele
- **Obrázek 16.:** Detail případů užití nástroje pro roli moderátora jako uživatele.
- Obrázek 17.: Návrh uživatelského rozhraní využívající doporučené komponenty.
- **Obrázek 18.:** Návrh uživatelského rozhraní se skrytými ovládacími prvky.
- **Obrázek 19.**  Návrh uživatelského rozhraní s kompletně viditelnou funkcionalitou.
- **Obrázek 20.:** Návrh sdíleného datového úložiště nástroje.
- **Obrázek 21.**  Snímek obrazovky editoru Gimp.
- **Obrázek 22.:** Snímek obrazovky aplikace AppCooker.
- **Obrázek 23.:** Snímek obrazovky vývojového prostředí xCode.
- **Obrázek 24.**  Prototyp s využitím doporučených GUI komponent (v obou orientacích).
- **Obrázek 25.:** Prototyp se skrytými ovládacími prvky.
- Obrázek 26.: Prototyp s kompletně viditelnou funkcionalitou (včetně stavů záznamu).
- **Obrázek 27.:** Implementované hlavní menu aplikace.
- **Obrázek 28.**  Využití el. pomůcek pro analytickou činnost a spokojenost s jejich použitím.
- **Obrázek 29.**  Průběh pozorování uživatelské způsobilosti uživatelského rozhraní.
- **Obrázek 30.:** Vyhodnocení celkové průměrné časové složitosti jednotlivých uživatelských rozhraní.

# **Seznam příloh**

**Příloha 1.:** Vyhodnocení zkušeností uživatelů v analytické oblasti IT (obsah CD). **Příloha 2.:** Průzkum podobných konkurenčních řešení (obsah CD). **Příloha 3.:** Ukázkový plán schůzky (obsah CD). **Příloha 4.:** Ukázkový výstup ze schůzky (obsah CD). **Příloha 5.:** Sestřih prezidentské debaty jako předloha pro pozorování reakce uživatelů (obsah CD). **Příloha 6.:** Dotazník pro specifikaci uživatele v testované oblasti (obsah CD). **Příloha 7.:** Vyplněné dotazníky pro specifikaci uživatelů (obsah CD). **Příloha** 8.: Vyhodnocení uživatelských testů (obsah CD). **Příloha 9.:** Záznamy z uživatelského testování rozhraní aplikace (obsah CD). **Příloha 10.:** Komentáře z uživatelského testování aplikace (obsah CD). **Příloha 11.:** Video demonstrující řešení této diplomové práce (obsah CD). **Příloha 12.:** Plakát reprezentující obsah této diplomové práce (obsah CD).